# DZ<br>Z 182 Centrala alarmowa Centrala alarmowa Wersja programowa 1.08 Wersja programowa 1.08

**INSTRUKCJA** 

CE1471<sup>O</sup>

**INSTALATORA** 

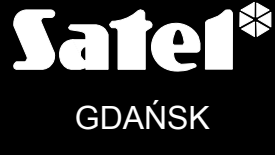

integra-wrl\_i\_pl 08/10

# **OSTRZEŻENIA**

Ze względów bezpieczeństwa system alarmowy powinien być instalowany przez wykwalifikowanych specjalistów.

Aby uniknąć ryzyka porażenia elektrycznego należy przed przystąpieniem do montażu zapoznać się z powyższą instrukcją, czynności połączeniowe należy wykonywać bez podłączonego zasilania.

W skład systemu alarmowego wchodzić mogą urządzenia stwarzające niebezpieczeństwo, w związku z czym komponenty powinny być przechowywane w sposób uniemożliwiający dostęp do nich osobom nieupoważnionym.

Nie wolno ingerować w konstrukcję, bądź przeprowadzać samodzielnych napraw. Dotyczy to w szczególności dokonywania wymiany zespołów i elementów.

## **UWAGA!**

Niedopuszczalne jest podłączanie do centrali całkowicie rozładowanego akumulatora (napięcie na zaciskach akumulatora bez podłączonego obciążenia mniejsze od 11 V). Mocno rozładowany akumulator należy wstępnie doładować odpowiednią ładowarką, żeby uniknąć uszkodzenia sprzętu.

Używane w systemach alarmowych akumulatory zawierają ołów. Zużytych akumulatorów nie wolno wyrzucać, należy z nimi postępować w sposób zgodny z obowiązującymi przepisami (Dyrektywy Unii Europejskiej 91/157/EEC i 93/86/EEC).

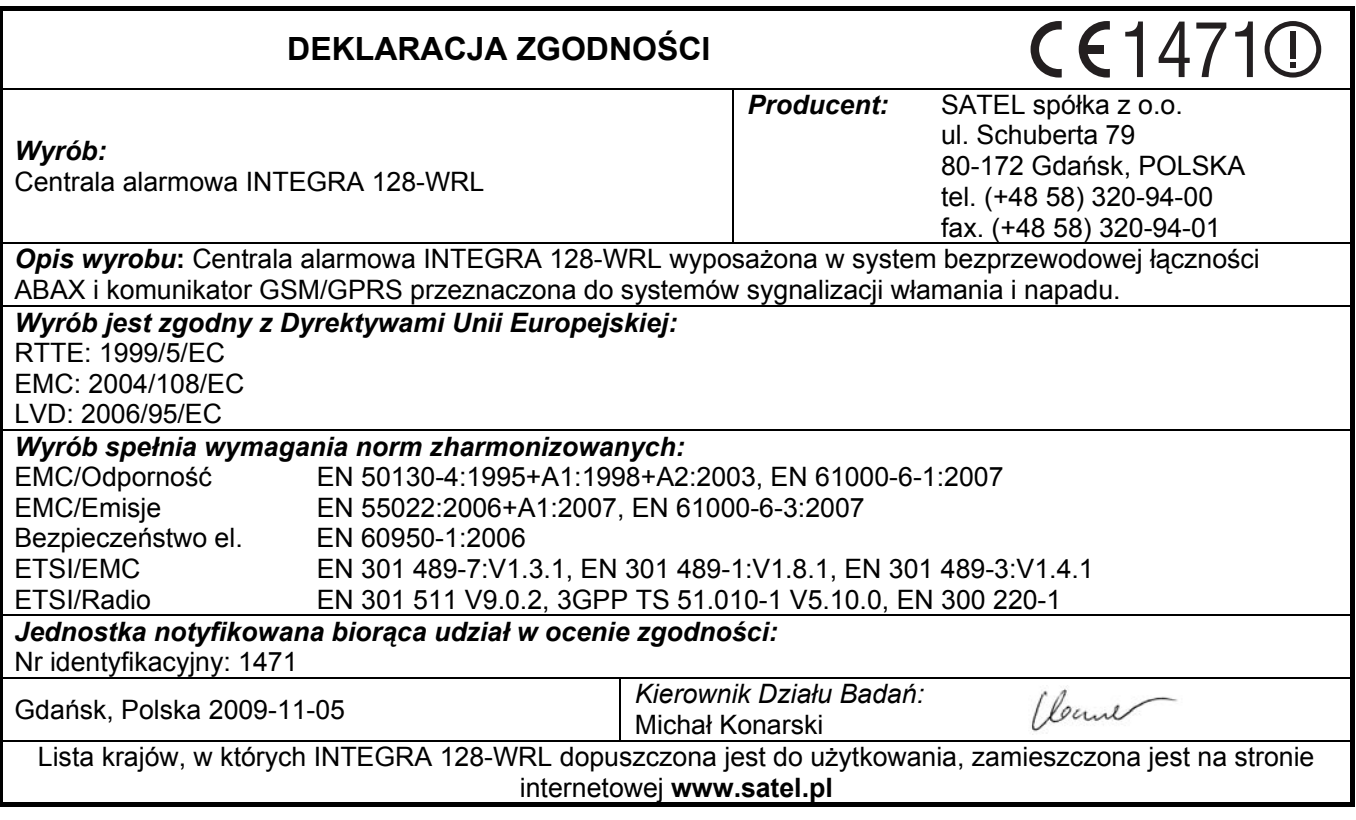

Firma SATEL stawia sobie za cel nieustanne podnoszenie jakości swoich produktów, co może skutkować zmianami w ich specyfikacji technicznej i oprogramowaniu. Aktualna informacja o wprowadzanych zmianach znajduje się na naszej stronie internetowej. Proszę nas odwiedzić: http://www.satel.pl

# **Nowe funkcje centrali INTEGRA 128-WRL w wersji 1.07 i 1.08**

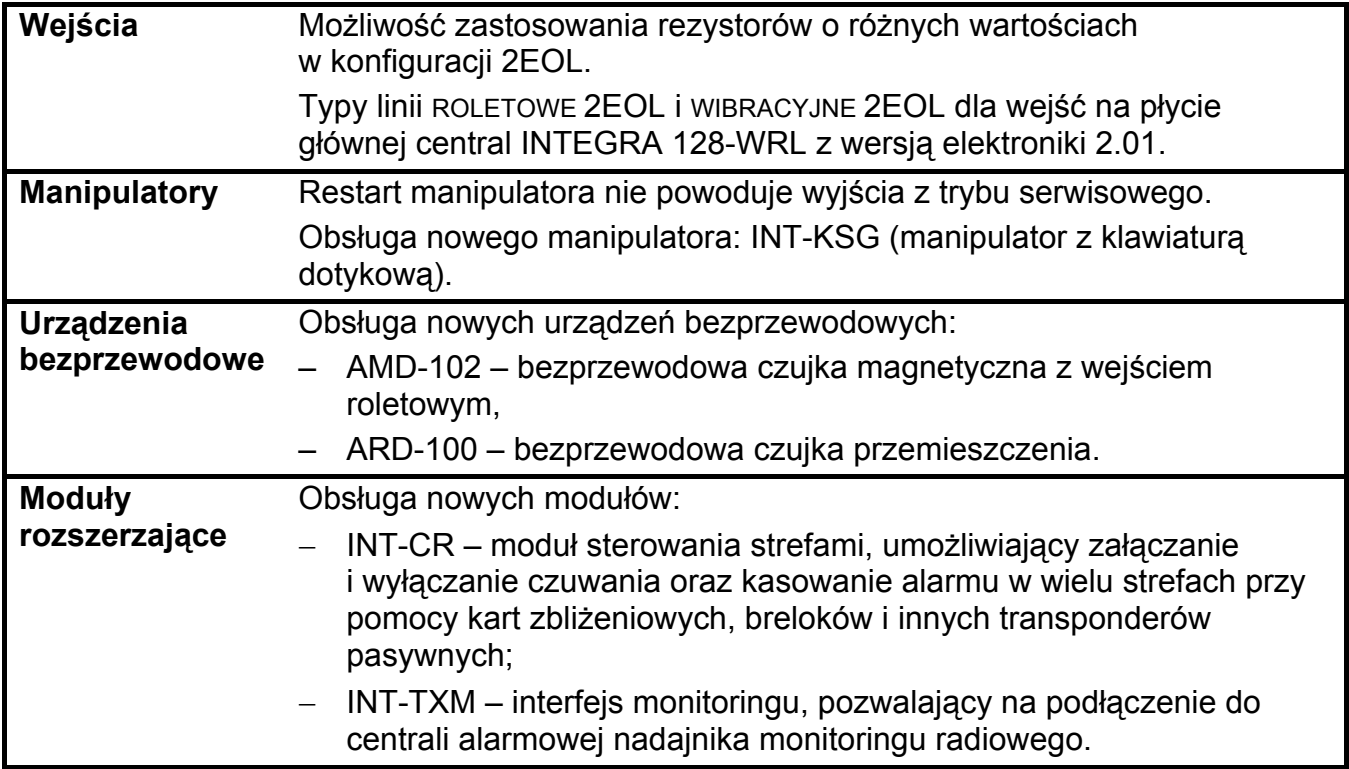

## **SPIS TREŚCI**

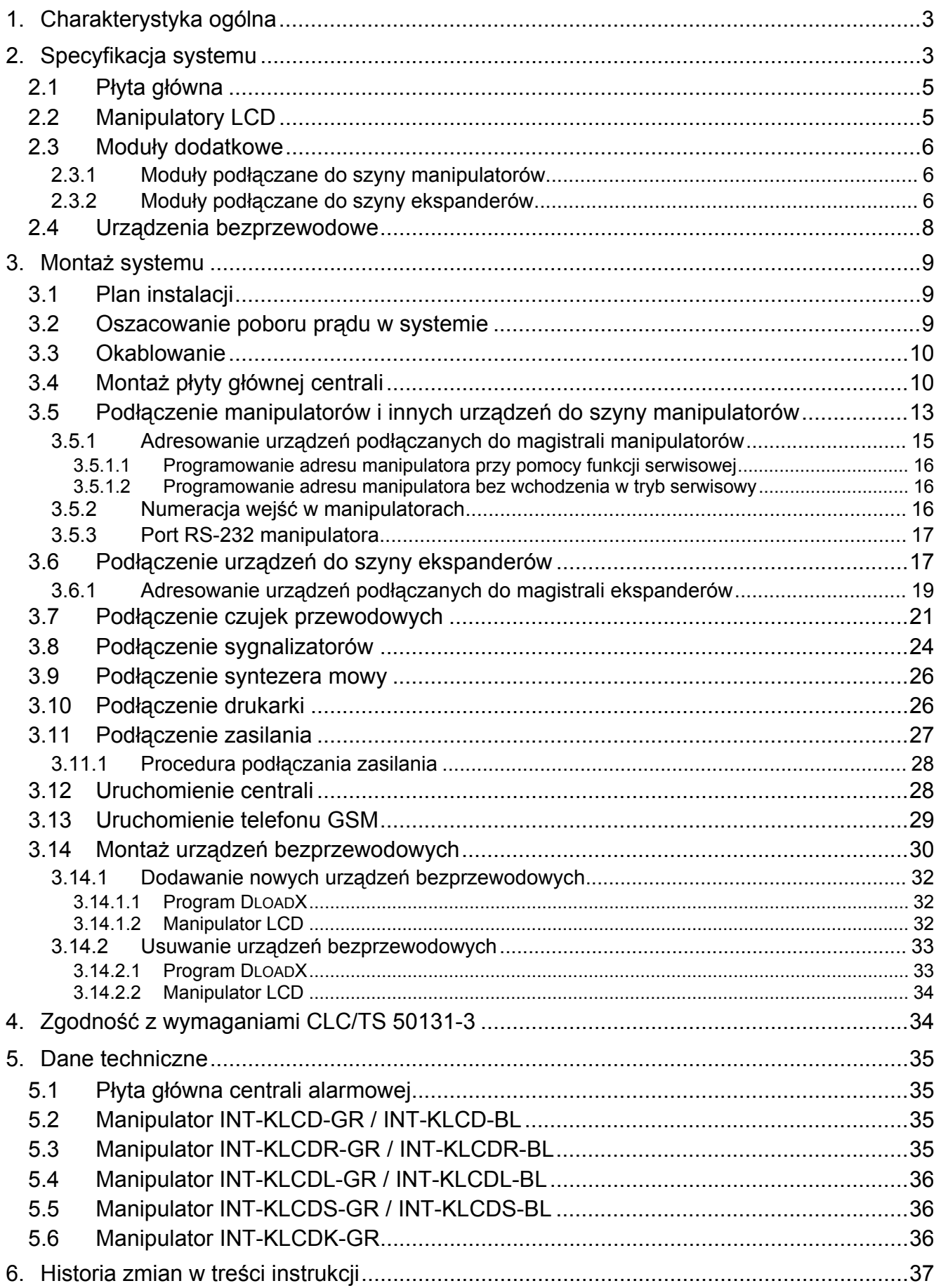

# <span id="page-4-0"></span>**1. CHARAKTERYSTYKA OGÓLNA**

- Dedykowana do ochrony średnich i dużych obiektów nowoczesna konstrukcja mikroprocesorowa z wbudowanym telefonem przemysłowym GSM/GPRS obsługująca urządzenia przewodowe i bezprzewodowe.
- Dwukierunkowa, kodowana komunikacja z urządzeniami bezprzewodowymi systemu ABAX w paśmie częstotliwości 868,0 MHz – 868,6 MHz. Potwierdzanie wszystkich przesyłanych transmisji, co zapewnia dotarcie informacji i pozwala na bieżąco sprawdzać obecność urządzeń w systemie. Konfigurowanie parametrów i testowanie urządzeń bezprzewodowych drogą radiową, bez konieczności demontażu ich obudowy.
- Oprogramowanie centrali przechowywane w pamięci nieulotnej typu FLASH, co umożliwia jego łatwą aktualizację bez demontażu centrali. Wystarczy połączyć centralę z komputerem za pośrednictwem portu RS-232 i uruchomić procedurę wymiany oprogramowania.
- Możliwość zapisywania zaprogramowanych w centrali ustawień do pamięci FLASH. Nawet w przypadku odłączenia baterii podtrzymującej pamięć RAM dane te zostaną zachowane.
- Realizacja niestandardowych funkcji sterowania dzięki możliwości programowania złożonych operacji logicznych na wyjściach.
- Rozbudowa systemu przy pomocy modułów rozszerzających. Pozwalają one nie tylko zwiększyć liczbę dostępnych wejść i wyjść (przewodowych i bezprzewodowych), ale także wzbogacić system o dodatkowe możliwości funkcjonalne.

# **2. SPECYFIKACJA SYSTEMU**

- Możliwość utworzenia do 8 partycji (podsystemów).
- Możliwość podziału systemu na 32 strefy (strefa = grupa wejść).
- Stanem strefy (włączenie/wyłączenie czuwania) może sterować użytkownik, timer lub wejście w systemie. Stan strefy można też uzależnić od stanu innych stref.
- Do 128 programowalnych wejść (przewodowych i bezprzewodowych) obsługujących konfiguracje NO, NC, EOL i 2EOL. Dla każdego wejścia można wybrać jeden z kilkudziesięciu rodzajów reakcji.
- Możliwość sterowania stanem wejścia przy pomocy wyjścia bez potrzeby wykonywania połączenia fizycznego, co pozwala na wykorzystywanie w systemie wirtualnych wejść i wyjść.
- Do 128 programowalnych wyjść. Dla każdego wyjścia można wybrać jedną z ponad stu funkcji do realizacji.
- Do 8 manipulatorów lub innych urządzeń podłączanych do magistrali manipulatorów (CA-64 PTSA, ETHM-1, INT-RS).
- Do 32 modułów rozszerzających podłączanych do szyny ekspanderów.
- 240 haseł przeznaczonych dla użytkowników systemu. Kilkanaście typów haseł z możliwością definiowania uprawnień określających zakres dostępu do systemu. Dodatkowo 8 haseł dla administratorów i hasło dla serwisu.
- 64 timery systemowe definiowane przez serwis, umożliwiające sterownie czuwaniem w oparciu o parametry czasowe. Dodatkowo timery strefowe (po 1 na każdą strefę) programowane przez uprawnionych użytkowników.
- Edytowalne nazwy użytkowników i większości elementów systemu alarmowego (stref, wejść, wyjść, modułów, timerów itd.). Ułatwia to zarządzanie systemem.
- Różnorodność form programowania centrali:
	- manipulator LCD,
	- komputer z zainstalowanym programem DLOADX (lokalnie przez port RS-232 lub zdalnie za pośrednictwem łączy telefonicznych, a opcjonalnie – po podłączeniu modułu ETHM-1 – także przez sieć Ethernet przy pomocy protokołu TCP/IP),
	- przeglądarka internetowa (opcjonalnie, po podłączeniu modułu ETHM-1),
	- telefon komórkowy z zainstalowaną aplikacją MobileKPD (opcjonalnie, po podłączeniu modułu ETHM-1),
	- palmtop (PDA lub MDA) z zainstalowaną odpowiednią aplikacją (opcjonalnie, po podłączeniu modułu ETHM-1).
- Różnorodność form sterowania systemem alarmowym:
	- manipulator LCD,
	- pilot (opcjonalnie, po zainstalowaniu modułu INT-RX),
	- komputer z zainstalowanym programem DLOADX lub GUARDX,
	- wiadomość SMS,
	- przeglądarka internetowa (opcjonalnie, po podłączeniu modułu ETHM-1),
	- telefon komórkowy z zainstalowaną aplikacją MobileKPD (opcjonalnie, po podłączeniu modułu ETHM-1),
	- palmtop (PDA lub MDA) z zainstalowaną odpowiednią aplikacją (opcjonalnie, po podłączeniu modułu ETHM-1).
- Możliwość sterowania pojedynczymi strefami przy pomocy klawiatur strefowych oraz czytników kart zbliżeniowych lub pastylek DALLAS.
- Realizacja funkcji kontroli dostępu przy pomocy klawiatur strefowych, zamków szyfrowych oraz czytników kart zbliżeniowych lub pastylek DALLAS. Kontrola stanu drzwi przez moduły nie zmniejsza ilości wejść dozorowych centrali.
- Automatyczna diagnostyka podstawowych elementów systemu.
- Monitoring realizowany do dwóch stacji monitorujących (cztery numery telefonów) przy pomocy:
	- kanału głosowego GSM,
	- GPRS,
	- wiadomości SMS,
	- sieci Ethernet i protokołu TCP/IP (opcjonalnie, po podłączeniu modułu ETHM-1).
- Przesyłanie zdarzeń do stacji monitorującej w kilkunastu formatach, w tym Contact ID oraz SIA.
- Powiadamianie o zdarzeniach w systemie na 16 numerów telefonów w formie:
	- komunikatów głosowych odtwarzanych przez syntezer mowy (maksymalnie 16),
	- wiadomości tekstowych SMS (maksymalnie 64),
	- wiadomości tekstowych PAGER (maksymalnie 64).
- Funkcja odpowiadania na telefon umożliwiająca sprawdzanie stanu stref przy pomocy klawiatury telefonu (DTMF) lub wiadomości SMS.
- Pamięć zdarzeń obejmująca nie tylko zdarzenia monitorowane, ale również takie jak dostęp użytkownika, użyte funkcje itd.
- Rozbudowana funkcja bieżącego wydruku zdarzeń, umożliwiająca selekcję zdarzeń. Opisy zdarzeń zgodne ze standardem Contact ID. Oprócz tego nazwy wejść, modułów i użytkowników drukowane tak, jak je zdefiniowano w systemie.

# <span id="page-6-0"></span>**2.1 PŁYTA GŁÓWNA**

- 8 indywidualnie programowanych wejść przewodowych obsługujących dodatkowo czujki wibracyjne i roletowe.
- Możliwość programowania dla wejść przewodowych wartości rezystorów dla konfiguracji EOL i 2EOL.
- 8 indywidualnie programowanych wyjść przewodowych:
	- 2 wyjścia wysokoprądowe o obciążalności 2 A z bezpiecznikami polimerowymi,
	- 6 wyjść niskoprądowych o obciążalności 50 mA przystosowanych do sterowania przekaźnikami.
- 3 wyjścia wysokoprądowe o obciążalności 0,5 A z bezpiecznikami polimerowymi realizujące funkcję wyjść zasilających.
- Bezpośrednia obsługa do 48 urządzeń bezprzewodowych systemu ABAX (do 48 wejść / wyjść bezprzewodowych).
- Magistrala komunikacyjna przeznaczona do podłączania manipulatorów LCD oraz niektórych modułów dodatkowych (szyna manipulatorów).
- Magistrala komunikacyjna przeznaczona do podłączania modułów dodatkowych, rozszerzających możliwości funkcjonalne płyty głównej (szyna ekspanderów).
- Złącze do podłączenia syntezera mowy CA-64 SM (lub SM-2).
- Przemysłowy telefon GSM realizujący funkcje monitoringu, powiadamiania, odpowiadania na telefon i sterowania oraz umożliwiający zdalne programowanie (GSM lub GPRS).
- Modem wewnętrzny GSM (transmisja 300 bps albo CSD, czyli 9,6 kb/s).
- Port RS-232 umożliwiający obsługę systemu alarmowego przy pomocy komputera (program instalatora DLOADX), współpracę z drukarką oraz sterowanie modemem zewnętrznym.
- Zasilacz impulsowy o wydajności 2 A z zabezpieczeniem przeciwzwarciowym, wyposażony w układ kontroli stanu akumulatora i odłączania akumulatora rozładowanego.
- Podtrzymywany bateryjnie zegar czasu rzeczywistego z kalendarzem.
- Sygnalizacja optyczna stanu: wyjść, układu ładowania akumulatora, telefonu GSM i modułu komunikacji z urządzeniami bezprzewodowymi.
- Zabezpieczenie elektryczne wszystkich wejść i wyjść przewodowych oraz magistral komunikacyjnych.

# **2.2 MANIPULATORY LCD**

Manipulatory współpracujące z centralami INTEGRA produkowane są z wbudowanym czytnikiem kart zbliżeniowych i bez czytnika. Posiadają następujące właściwości (właściwości manipulatora INT-KSG opisane są w odrębnej instrukcji, dodawanej do tego manipulatora):

- Duży, czytelny wyświetlacz 2 x 16 znaków, z podświetleniem stałym, czasowym po naciśnięciu klawisza lub uaktywnianym dowolnym wejściem centrali.
- Klawiatura z podświetleniem sterowanym podobnie jak podświetlenie wyświetlacza.
- 2 programowalne wejścia obsługujące konfiguracje NO, NC, EOL i 2EOL.
- Styk sabotażowy reagujący na otwarcie obudowy i oderwanie od ściany.
- Port RS-232 umożliwiający obsługę systemu alarmowego przy pomocy komputera (program administratora i użytkownika GUARDX).

## <span id="page-7-0"></span>**2.3 MODUŁY DODATKOWE**

Moduły dodatkowe czynią system alarmowy budowany na bazie centrali alarmowej INTEGRA 128-WRL na tyle elastycznym, że można go optymalnie dopasować do potrzeb i oczekiwań klienta.

## **2.3.1 Moduły podłączane do szyny manipulatorów**

- **CA-64 PTSA. Tablica synoptyczna.** Umożliwia wizualizację stanu stref i wejść systemu alarmowego. Centrala INTEGRA 128-WRL współpracuje z tablicami synoptycznymi wykonanymi w wersii CA-64T v 1.4 i posiadającymi oprogramowanie w wersii v4.0 lub kolejnej.
- **ETHM-1. Moduł Ethernetowy.** Pozwala na obsługę centrali alarmowej za pośrednictwem sieci Ethernet. Centrala INTEGRA 128-WRL współpracuje z modułami ETHM-1 w wersji 1.02 lub wyższej.
- **INT-RS. Konwerter danych.** Umożliwia podłączenie komputera z zainstalowanym programem GUARDX analogicznie jak do manipulatora LCD, monitorowanie zdarzeń za pośrednictwem specjalizowanego urządzenia zewnętrznego lub obsługę centrali alarmowej przy pomocy innego oprogramowania, niż oferowane przez firmę SATEL.

## **2.3.2 Moduły podłączane do szyny ekspanderów**

- **CA-64 E. Ekspander wejść.** Umożliwia rozbudowę systemu o 8 wejść obsługujących konfiguracje NO, NC, EOL i 2EOL. Ekspander z wersją elektroniki 2.1 (lub nowszą) i programem 2.0 (lub nowszym), w którym 8 przełącznik typu DIP-Switch jest ustawiony w pozycji ON, jest identyfikowany przez centralę jako **CA-64 Ei**. Wejścia ekspandera CA-64 Ei obsługują dodatkowo czujki wibracyjne i roletowe.
- **CA-64 EPS. Ekspander wejść z zasilaczem.** Pozwala na rozbudowę systemu o 8 wejść obsługujących konfiguracje NO, NC, EOL i 2EOL. Posiada wbudowany zasilacz impulsowy o wydajności 1,2 A. Ekspander z wersją elektroniki 2.0 (lub nowszą) i programem 2.0 (lub nowszym), w którym 8 przełącznik typu DIP-Switch jest ustawiony w pozycji ON, jest identyfikowany przez centralę jako **CA-64 EPSi**. Wejścia ekspandera CA-64 EPSi obsługują dodatkowo czujki wibracyjne i roletowe.
- **CA-64 ADR. Ekspander wejść adresowalnych.** Umożliwia rozbudowę systemu o 48 wejść adresowalnych. Posiada wbudowany zasilacz impulsowy o wydajności 2,2 A. Centrala INTEGRA 128-WRL współpracuje z ekspanderami wejść adresowalnych posiadającymi oprogramowanie w wersji v1.5 lub nowszej.
- **CA-64 O-OC/CA-64 O-R/CA-64 O-ROC. Ekspander wyjść.** Umożliwia rozbudowę systemu o 8 wyjść. Produkowany w trzech wariantach: 8 wyjść typu OC, 8 wyjść przekaźnikowych i 4 wyjścia przekaźnikowe/4 wyjścia OC.
- **INT-ORS. Ekspander wyjść na szynę DIN.** Pozwala na rozbudowę systemu o 8 wyjść przekaźnikowych. Przekaźniki mogą sterować urządzeniami elektrycznymi zasilanymi napięciem zmiennym 230 V.
- *Uwaga: Jeżeli w ekspanderze INT-ORS szósty przełącznik DIP-switch jest ustawiony w górnej pozycji, urządzenie zostanie zidentyfikowane przez centralę jako ekspander wyjść CA-64 O.*
- **CA-64 OPS-OC/CA-64 OPS-R/CA-64 OPS-ROC. Ekspander wyjść z zasilaczem.** Pozwala na rozbudowę systemu o 8 wyjść. Produkowany w trzech wariantach: 8 wyjść typu OC, 8 wyjść przekaźnikowych i 4 wyjścia przekaźnikowe/4 wyjścia OC. Posiada wbudowany zasilacz impulsowy o wydajności 2,2 A.
- **INT-IORS. Ekspander wejść i wyjść na szynę DIN.** Pozwala na rozbudowę systemu o 8 wejść oraz 8 wyjść przekaźnikowych. Przekaźniki mogą sterować urządzeniami elektrycznymi zasilanymi napięciem zmiennym 230 V.

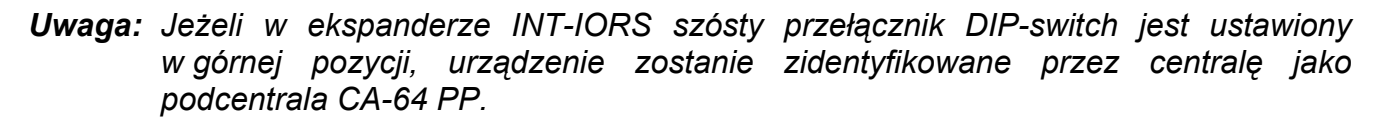

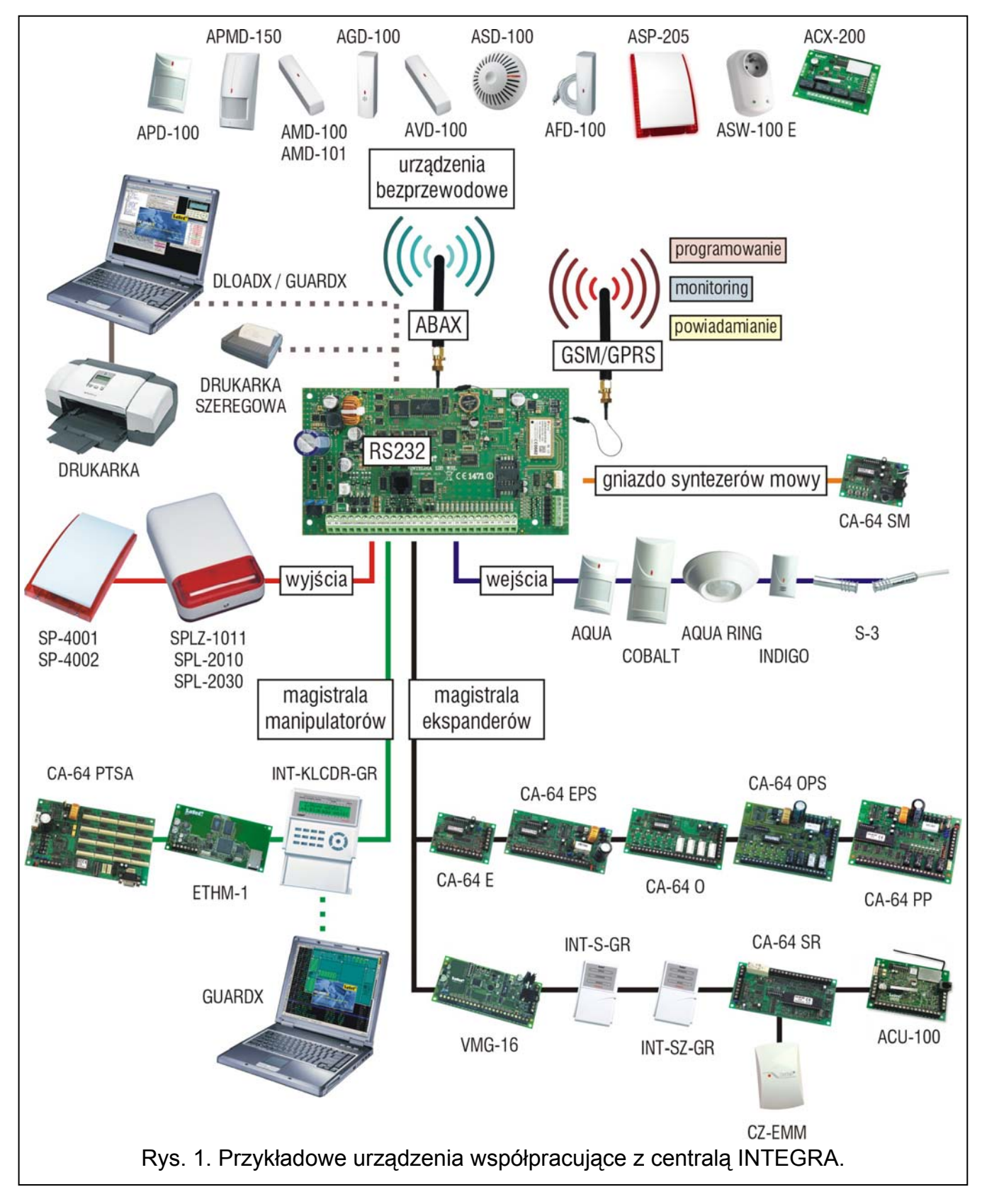

**CA-64 PP. Ekspander wejść i wyjść z zasilaczem.** Umożliwia rozbudowę systemu o 8 wejść i 8 wyjść (4 przekaźnikowe i 4 typu OC). Posiada wbudowany zasilacz impulsowy o wydajności 2,2 A.

- <span id="page-9-0"></span>**INT-CR. Moduł sterowania strefami.** Umożliwia załączanie i wyłączanie czuwania oraz kasowanie alarmów w wielu strefach przy pomocy kart zbliżeniowych, breloków i innych transponderów pasywnych.
- **INT-S-GR/INT-S-BL/INT-SK-GR. Klawiatura strefowa.** Pozwala sterować czuwaniem jednej strefy, może realizować funkcie kontroli dostepu i sterować praca zamka elektromagnetycznego drzwi.
- **INT-SCR-BL.** W zależności od ustawień, urządzenie może pracować jako **klawiatura strefowa** (identyfikowana w centrali jako INT-S), **klawiatura strefowa z czytnikiem** (identyfikowana w centrali jako INT-SCR) lub **klawiatura wejściowa** (identyfikowana w centrali jako INT-ENT). Jeżeli urządzenie pracuje jako klawiatura strefowa lub klawiatura strefowa z czytnikiem, może sterować czuwaniem jednej strefy, pozwala realizować funkcje kontroli dostępu i sterować pracą zamka elektromagnetycznego drzwi. Głównym zadaniem klawiatury wejściowej jest odblokowanie opóźnienia dla wejść o typie reakcji 3. OPÓŹNIONA WEWNĘTRZNA. Po upływie zaprogramowanego w klawiaturze czasu, jeżeli czuwanie nie zostanie wyłączone, wejścia opóźnione wewnętrzne ponownie działać będą jak natychmiastowe.
- **INT-SZ-GR/INT-SZ-BL/INT-SZK-GR. Zamek szyfrowy.** Umożliwia realizację funkcji kontroli dostępu i sterowania zamkiem elektromagnetycznym drzwi.
- **CA-64 SR. Ekspander czytników kart zbliżeniowych.** Obsługuje czytniki kart zbliżeniowych produkowane przez firmę SATEL, realizując przy ich pomocy funkcje kontroli dostępu i sterowania zamkiem elektromagnetycznym drzwi. Umożliwia sterowanie stanem stref przy pomocy kart zbliżeniowych.
- **CA-64 DR. Ekspander czytników pastylek "DALLAS".** Obsługuje czytniki pastylek DALLAS, realizując przy ich pomocy funkcje kontroli dostępu i sterowania zamkiem elektromagnetycznym drzwi. Umożliwia sterowanie stanem stref przy pomocy pastylek DALLAS.
- **CA-64 SM. Ekspander syntezerów mowy.** Może zapamiętać 16 komunikatów głosowych o czasie trwania 15 sekund każdy. Komunikaty wykorzystywane są podczas realizacji telefonicznego powiadamiania o alarmie.
- **VMG-16. Generator komunikatów głosowych.** Po wystąpieniu określonych zdarzeń w systemie głośno odtwarza nagrane wcześniej wiadomości. Może zapamiętać 16 komunikatów głosowych.
- **ACU-100. Kontroler systemu bezprzewodowego ABAX.** Pozwala na rozbudowę systemu alarmowego o dodatkowe urządzenia bezprzewodowe.
- **INT-RX. Ekspander obsługi pilotów 433 MHz.** Umożliwia przypisanie użytkownikom systemu pilotów i sterowanie systemem przy ich pomocy.
- **INT-TXM. Interfejs monitoringu.** Pozwala na podłączenie do centrali alarmowej nadajnika monitoringu radiowego (format ESPRIT).

## **2.4 URZĄDZENIA BEZPRZEWODOWE**

- **AMD-100. Bezprzewodowa czujka magnetyczna.** Dodatkowe wejście umożliwia podłączenie przewodowej czujki typu NC.
- **AMD-101. Dwukanałowa bezprzewodowa czujka magnetyczna.** Dodatkowe wejście umożliwia podłączenie przewodowej czujki typu NC.
- **AMD-102. Bezprzewodowa czujka magnetyczna z wejściem roletowym.** Dodatkowe wejście umożliwia podłączenie przewodowej czujki typu NC albo czujki roletowej.

**APD-100. Bezprzewodowa pasywna czujka podczerwieni.** 

- **APMD-150. Bezprzewodowa dualna czujka ruchu.** W konstrukcji zastosowano czujnik mikrofalowy (MW) i podwójny element piroelektryczny (PIR).
- **AVD-100. Bezprzewodowa czujka wibracyjna i magnetyczna.**

**AGD-100. Bezprzewodowa czujka zbicia szyby.** 

<span id="page-10-0"></span>**ASD-100. Bezprzewodowa czujka dymu i ciepła.**

**AFD-100. Bezprzewodowa czujka zalania wodą.** 

**ARD-100. Bezprzewodowa czujka przemieszczenia.** 

- **ASP-105. Sygnalizator zewnętrzny sterowany bezprzewodowo.** Sygnalizacja optyczna i akustyczna wyzwalane niezależnie drogą radiową.
- **ASP-205. Bezprzewodowy sygnalizator wewnętrzny.** Możliwość zaprogramowania 2 różnych sposobów sygnalizacji dla 2 typów alarmu (np. włamaniowego i pożarowego) albo niezależne wyzwalanie sygnalizacji optycznej i akustycznej.

## **APT-100. Pilot dwukierunkowy**

- **ACX-200. Ekspander wejść i wyjść przewodowych.** Umożliwia komunikację bezprzewodową z urządzeniami przewodowymi podłączonymi do 4 wejść i 4 wyjść ekspandera.
- **ACX-201. Ekspander wejść i wyjść przewodowych z zasilaczem.** Umożliwia komunikację bezprzewodową z urządzeniami przewodowymi podłączonymi do 4 wejść i 4 wyjść ekspandera. Posiada wbudowany zasilacz impulsowy o wydajności 1,2 A.
- **ASW100 E i ASW-100 F. Sterowniki bezprzewodowe 230 V AC.** Umożliwiają zdalne włączanie i wyłączanie urządzeń podłączanych do gniazd 230 V AC.
- **ARF-100. Tester poziomu sygnału radiowego.** Umożliwia sprawdzenie poziomu sygnału radiowego odbieranego i wysyłanego przez urządzenia bezprzewodowe, ułatwiając tym samym wybór odpowiedniego miejsca na ich montaż.

## **3. MONTAŻ SYSTEMU**

**Wszystkie połączenia elektryczne należy wykonywać przy odłączonym zasilaniu.**  Do wykonania montażu przydatne będą:

- wkrętak płaski 2,5 mm,
- wkrętak krzyżakowy,
- szczypce precyzyjne,
- szczypce płaskie,
- wiertarka z kompletem wierteł.

## **3.1 PLAN INSTALACJI**

Montaż musi być poprzedzony przygotowaniem planu systemu alarmowego. Wskazane jest sporządzenie szkicu obiektu i umieszczenie na nim wszystkich urządzeń, które mają wchodzić w skład systemu alarmowego: centrali, manipulatorów, klawiatur, czujek, sygnalizatorów, modułów rozszerzających itd. Centrala i inne elementy systemu alarmowego powinny być montowane w ramach obszaru chronionego.

## **3.2 OSZACOWANIE POBORU PRĄDU W SYSTEMIE**

Na etapie planowania systemu alarmowego należy zsumować prądy pobierane przez wszystkie urządzenia wchodzące w jego skład (płytę główną centrali, manipulatory, moduły dodatkowe, czujki, sygnalizatory itd.). W rachunku należy uwzględnić prąd ładowania akumulatora. W przypadku, gdy suma prądów przekracza wydajność zasilacza centrali, czyli 2 A, w systemie należy zastosować ekspandery z zasilaczem lub dodatkowy zasilacz.

Suma prądów pobieranych przez urządzenia podłączone do zasilacza (ekspandera z zasilaczem) nie może przekroczyć wydajności prądowej zasilacza.

<span id="page-11-0"></span>Planując podłączenie urządzeń do poszczególnych wyjść zasilających (centrali, ekspanderów z zasilaczem itd.) należy pamiętać, że suma prądów pobieranych przez te urządzenia nie może przekroczyć maksymalnej obciążalności prądowej tych wyjść.

# **3.3 OKABLOWANIE**

Do wykonania połączeń przewodowych między urządzeniami wchodzącymi w skład systemu zaleca się stosowanie kabla prostego nieekranowanego (nie zaleca się używania kabla typu "skrętka" – UTP, STP, FTP).

Przekrój przewodów zasilających należy tak dobrać, aby spadek napięcia między zasilaczem a zasilanym urządzeniem nie przekroczył 1 V w stosunku do napięcia wyjściowego.

Dla zagwarantowania poprawnego działania elementów systemu istotne jest zapewnienie jak najmniejszej rezystancji i pojemności przewodów sygnałowych. Przy większych odległościach między urządzeniami, aby zmniejszyć rezystancję przewodów, konieczne może być zastosowanie dla każdego sygnału kilku równolegle połączonych żył. Konsekwencją tego może być jednak wzrost pojemności przewodów. Zbyt duża rezystancja albo pojemność przewodów łączących centralę z manipulatorami lub modułami rozszerzającymi może uniemożliwić ich właściwą pracę (np. centrala nie będzie w stanie zidentyfikować urządzenia, zgłaszane będą braki obecności itd.). Dobierając długość przewodów należy stosować się do zaleceń przedstawionych w rozdziałach dotyczących podłączania poszczególnych typów urządzeń.

Przewody sygnałowe magistrali manipulatorów (DTM, CKM, COM) muszą być poprowadzone w jednym kablu (nie mogą być prowadzone osobnymi kablami). Również przewody sygnałowe magistrali ekspanderów (DT, CK, COM) muszą być poprowadzone w jednym kablu.

Prowadząc kable należy pamiętać o zachowaniu odpowiedniej odległość między przewodami niskiego napięcia a przewodami zasilania 230 V AC. Należy unikać prowadzenia przewodów sygnałowych równolegle do przewodów zasilających 230 V AC, w ich bezpośrednim sasiedztwie.

Kable nie powinny biec w bezpośrednim sąsiedztwie anten, gdyż może to zakłócić komunikację radiową.

## **3.4 MONTAŻ PŁYTY GŁÓWNEJ CENTRALI**

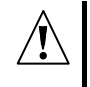

**Płyta główna centrali zawiera elementy elektroniczne wrażliwe na wyładowania elektrostatyczne.** 

**Przed podłączeniem do płyty głównej zasilania (akumulatora, napięcia zmiennego z transformatora) należy zakończyć wszystkie prace instalacyjne dotyczące urządzeń przewodowych (podłączenie manipulatorów, modułów rozszerzających, czujek, sygnalizatorów itd.).** 

Centrala powinna być instalowana w pomieszczeniach zamkniętych, o normalnej wilgotności powietrza. Należy zapewnić centrali ochronę przed dostępem osób niepowołanych.

Miejsce montażu centrali powinno zostać tak wybrane, aby wszystkie urządzenia bezprzewodowe, które mają być przez nią nadzorowane, znalazły się w jej zasięgu. Zaleca się, aby centrala była montowana wysoko. Pozwoli to uzyskać lepszy zasięg komunikacji radiowej oraz uniknąć niebezpieczeństwa przypadkowego zasłonięcia centrali przez poruszające się po obiekcie osoby.

W miejscu montażu centrali powinien być dostępny stały (nie odłączany) obwód zasilania 230 V AC z uziemieniem ochronnym.

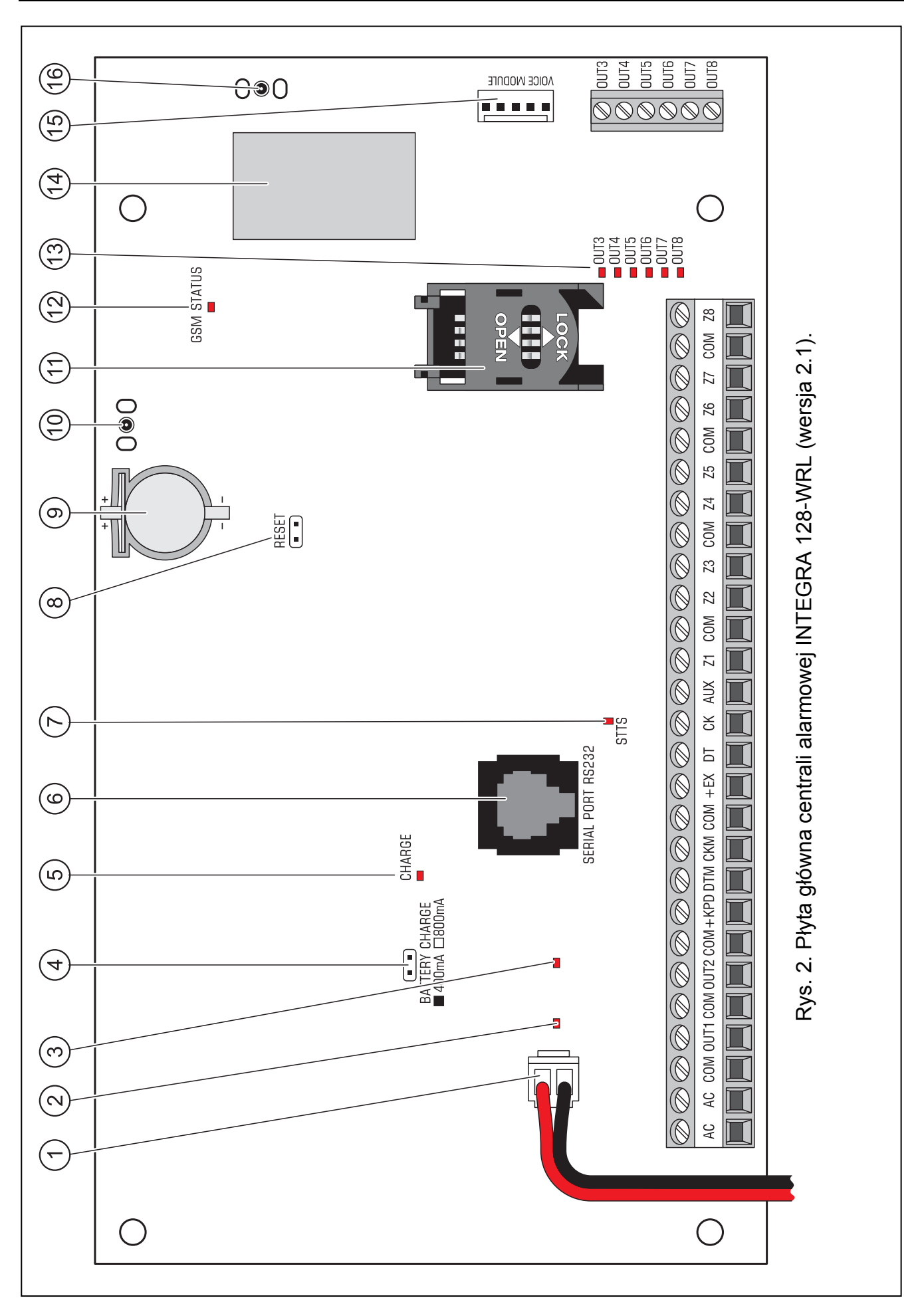

<span id="page-13-0"></span>Objaśnienia do rysunku 2:

- 1 **przewody do podłączenia akumulatora** (czerwony +, czarny -).
- 2 **dioda LED informująca o stanie wyjścia wysokoprądowego OUT1.**
- 3 **dioda LED informująca o stanie wyjścia wysokoprądowego OUT2.**
- 4 **kołki do ustawienia prądu ładowania akumulatora:**
	- − kołki zwarte (zworka założona) 400 mA
	- − kołki rozwarte (brak zworki) 800 mA
- 5 **dioda LED CHARGE.** Sygnalizuje ładowanie akumulatora.
- 6 **port RS-232.** Pozwala na lokalne programowanie i zarządzanie systemem przy pomocy programu DLOADX lub GUARDX (kabel służący do wykonania połączenia między gniazdem typu RJ na płycie głównej centrali a gniazdem typu DB9 komputera produkowany jest przez firmę SATEL). Umożliwia zdalne programowanie przy pomocy programu DLOADX przez sieć Ethernet (TCP/IP) w przypadku podłączenia modułu ETHM-1. Pozwala na współpracę z zewnętrznym modemem analogowym lub ISDN.
- 7 **dioda LED STTS.** Sygnalizuje pracę układu nadzorującego pracę urządzeń bezprzewodowych.
- 8 **kołki RESET.** W sytuacjach awaryjnych umożliwiają uruchomienie programu STARTER, funkcji lokalnego programowania z komputera lub trybu serwisowego (patrz: instrukcja PROGRAMOWANIE).
- 9 bateria litowa podtrzymująca pracę zegara i pamięci RAM. Jej wyjęcie powoduje utratę ustawień zegara oraz wszystkich danych zapisanych w pamięci RAM.
- 10 **gniazdo do podłączenia anteny służącej do komunikacji z urządzeniami bezprzewodowymi.**
- 11 **gniazdo karty SIM.** Nie zaleca się wkładania karty SIM do gniazda przed zaprogramowaniem w centrali kodu PIN karty.
- 12 **dioda LED GSM STATUS.** Informuje o stanie telefonu i sieci GSM:
	- − dioda nie świeci telefon wyłączony,
	- − dioda świeci połączenie głosowe wychodzące,
	- − dioda świeci przygasając co 0,5 sekundy połączenie głosowe przychodzące,
	- − dioda powoli miga komunikacja CSD,
	- − dioda szybko miga komunikacja GPRS,
	- − 1, 2, 3 lub 4 błyski co 2 sekundy telefon w stanie gotowości (ilość błysków oznacza siłę sygnału).
- 13 **diody LED OUT3...OUT8.** Informują o stanie wyjść niskoprądowych OUT3...OUT8.
- 14 **telefon GSM.**
- 15 **gniazdo do podłączenia syntezera mowy.**
- 16 **gniazdo do podłączenia anteny służącej do komunikacji GSM/GPRS.**

# **Opis zacisków:**

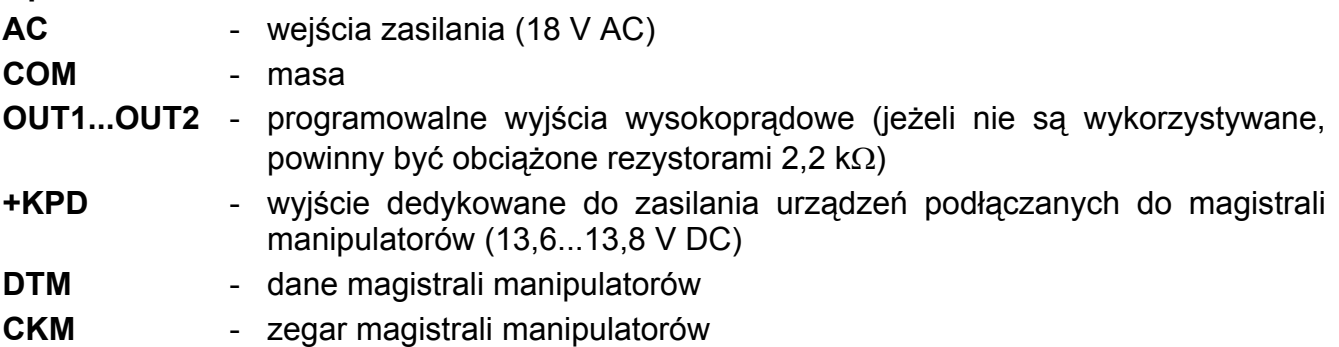

<span id="page-14-0"></span>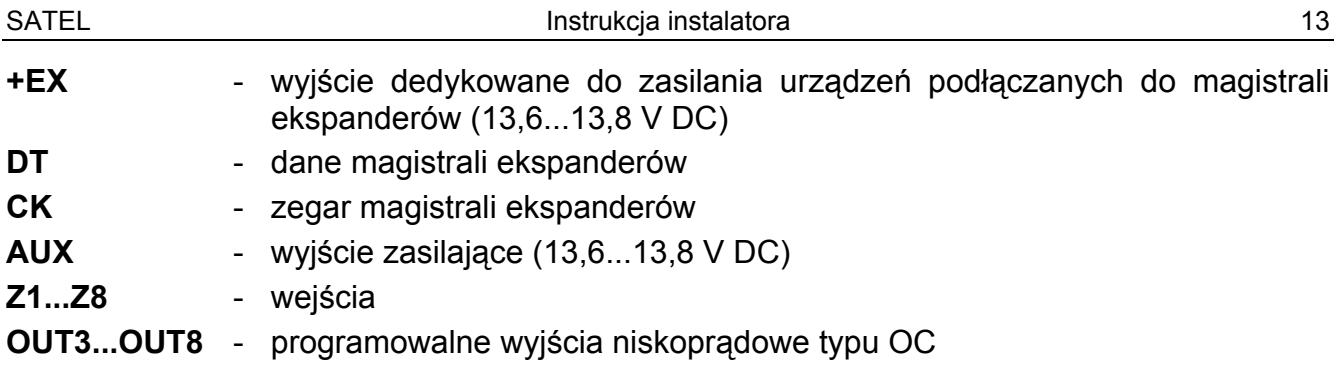

## **3.5 PODŁĄCZENIE MANIPULATORÓW I INNYCH URZĄDZEŃ DO SZYNY MANIPULATORÓW**

W systemie można zainstalować do 8 różnych manipulatorów lub innych urządzeń podłączanych do szyny manipulatorów. Łączone są one równolegle. Dane są adresowane i wszystkie urządzenia działają niezależnie.

Na płycie głównej centrali zaciski magistrali manipulatorów oznaczone są COM, +KPD, DTM i CKM. Wyjście +KPD umożliwia zasilenie urządzeń magistrali manipulatorów (wyjście ma bezpiecznik polimerowy).

Odległość manipulatora lub innego urządzenia podłączanego do szyny manipulatorów od centrali może wynosić do **300 m**. Tabela [1](#page-14-0) przedstawia ilość wymaganych przewodów dla prawidłowego podłączenia urządzenia do szyny manipulatorów w przypadku stosowania kabla prostego o przekroju żyły 0,5 mm<sup>2</sup>.

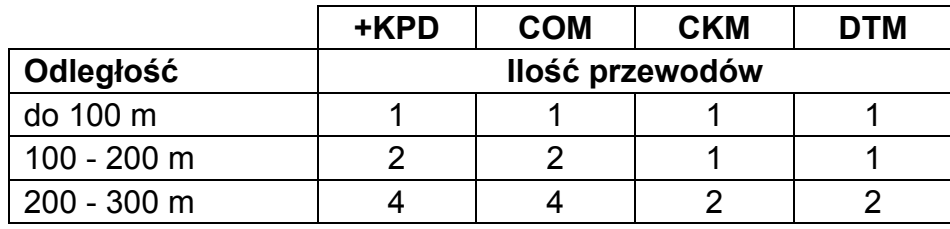

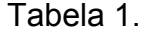

## *Uwagi:*

- *Przewody sygnałowe (CKM, DTM i COM) muszą być prowadzone w jednym kablu!*
- *Napięcie zasilania mierzone na kostce podłączeniowej manipulatora LCD przy włączonych podświetleniach nie powinno być mniejsze niż 11 V DC.*
- *Urządzenia instalowane daleko od centrali mogą być zasilane lokalnie, z niezależnego źródła zasilania.*

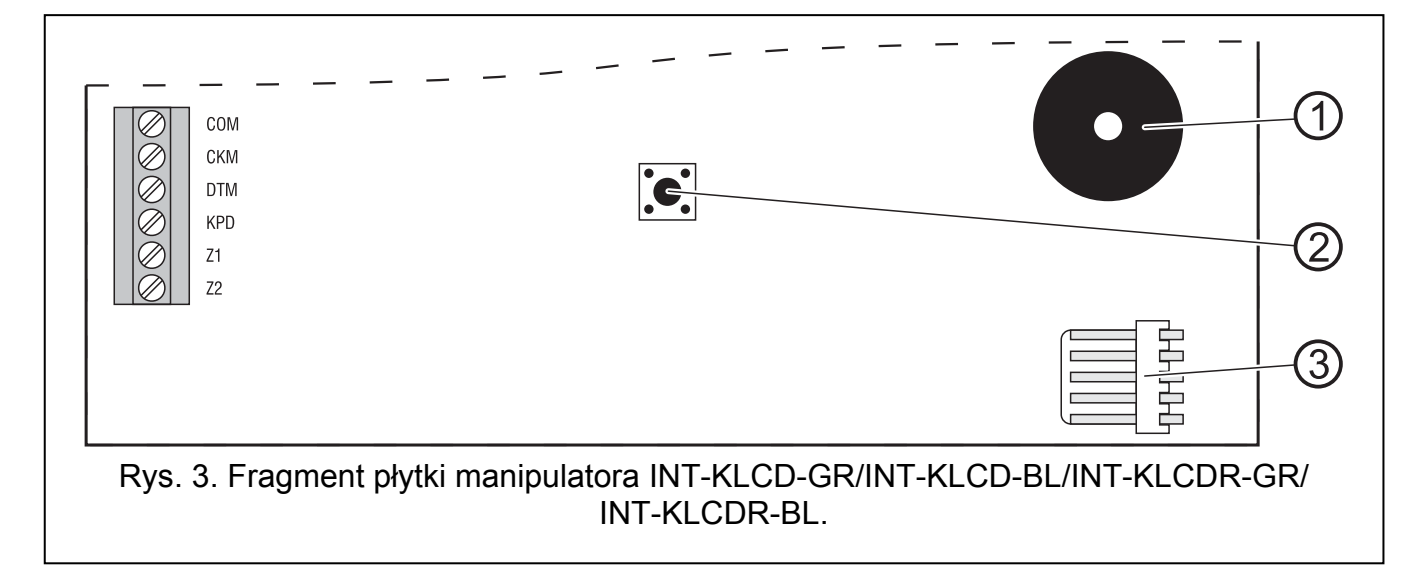

<span id="page-15-0"></span>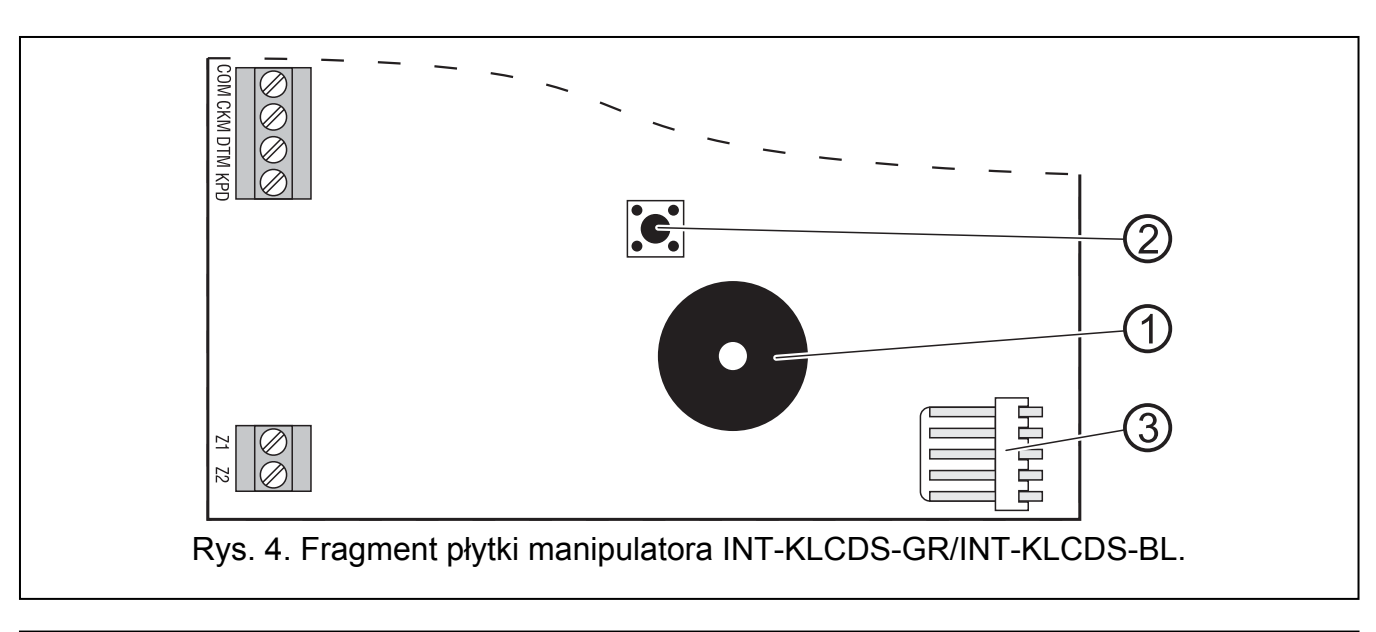

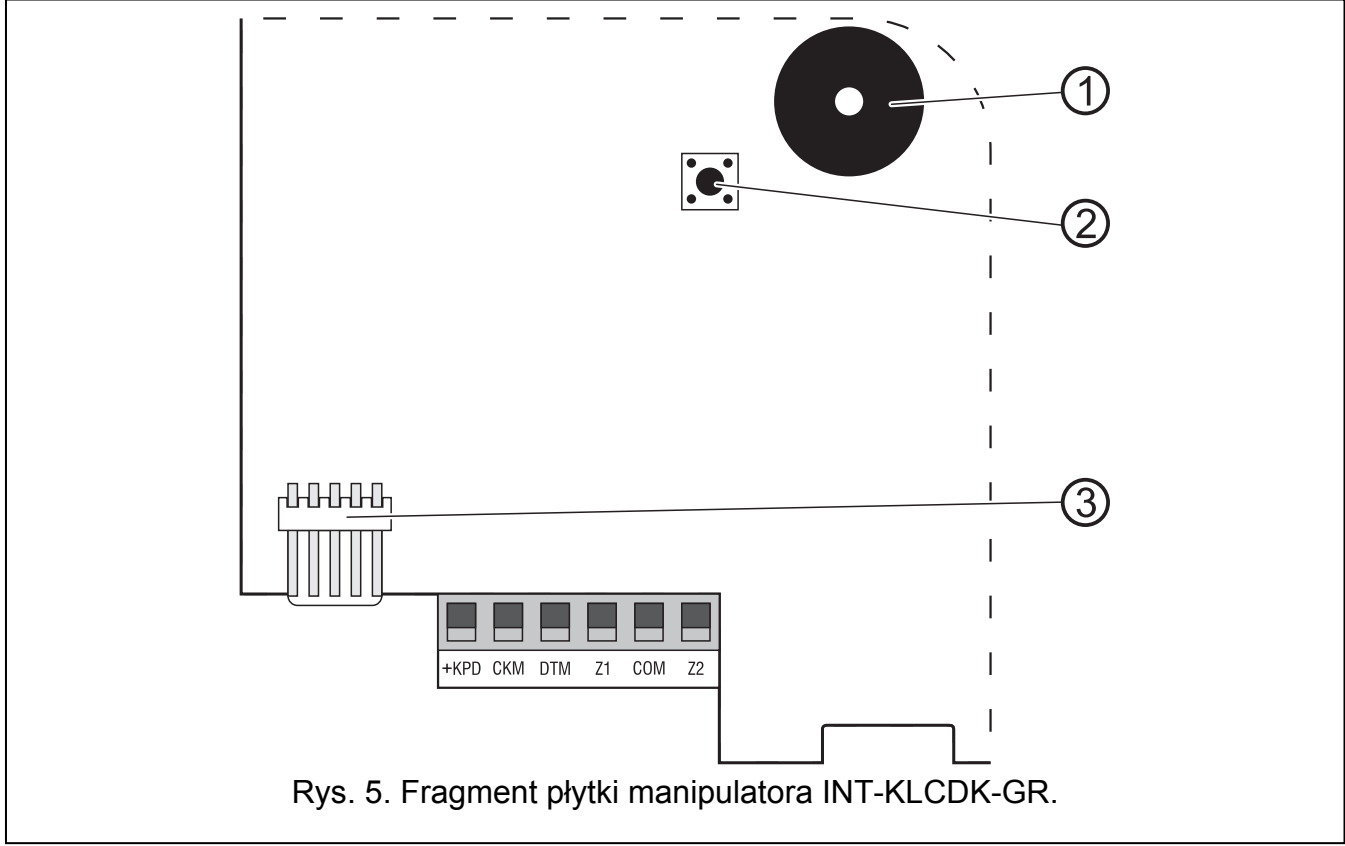

Objaśnienia do rysunków [3,](#page-14-0) [4](#page-15-0) i [5:](#page-15-0)

- 1 **brzęczyk.**
- 2 **styk sabotażowy.**
- 3 **port RS-232.**

<span id="page-16-0"></span>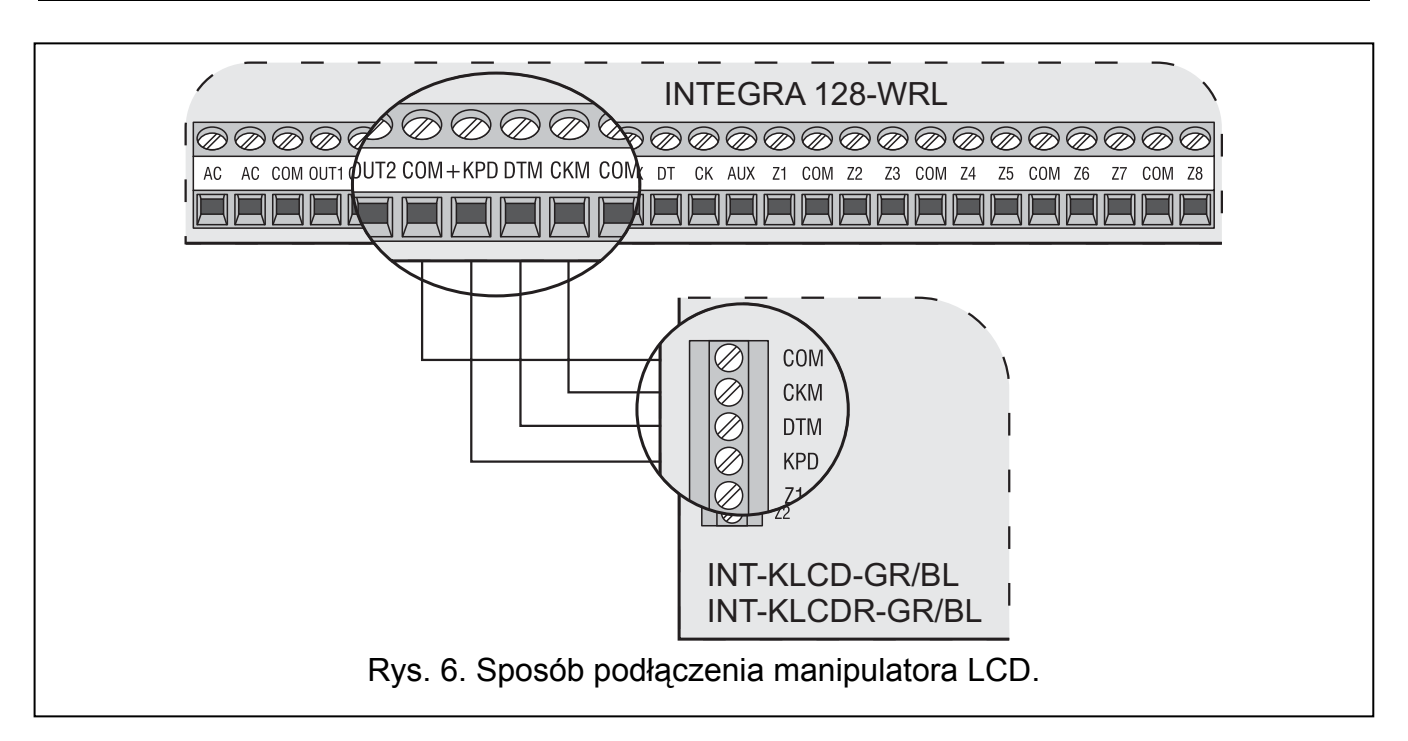

## **3.5.1 Adresowanie urządzeń podłączanych do magistrali manipulatorów**

Każdy manipulator/urządzenie podłączane do magistrali manipulatorów musi mieć indywidualny adres z zakresu od 0 do 7 (adresy nie mogą się powtarzać). Zaleca się nadawanie kolejnych adresów począwszy od 0.

W manipulatorach LCD adres jest ustawiany programowo i zapisywany w pamięci nieulotnej EEPROM. Fabrycznie we wszystkich manipulatorach ustawiony jest adres 0. Adres ten można zmienić na dwa sposoby:

- przy pomocy funkcji serwisowej,
- bez wchodzenia w tryb serwisowy.

W innych urządzeniach adres ustawia się przy pomocy przełączników typu DIP-switch.

Centrala z ustawieniami fabrycznymi po uruchomieniu obsługuje wszystkie manipulatory podłączone do magistrali, niezależnie od ustawionych w nich adresów. Pozwala to ustawić poprawne, indywidualne adresy w manipulatorach i przeprowadzić identyfikację wszystkich urządzeń podłączonych do magistrali. Wykonanie funkcji serwisowej IDENTYFIKACJA MANIPULATORÓW (TRYB SERWISOWY -> STRUKTURA -> SPRZĘT -> IDENTYFIKACJA -> IDENT. MANIPUL.) jest konieczne dla prawidłowej obsługi manipulatorów i innych urządzeń podłączonych do magistrali. Sterowanie systemem możliwe jest dopiero po wykonaniu funkcji identyfikacji. Funkcja sprawdza, na których adresach podłączone są manipulatory lub inne urządzenia i rejestruje je w systemie. Odłączenie manipulatora/urządzenia zarejestrowanego w systemie powoduje alarm sabotażowy. Wszelkie polecenia wysłane z manipulatora LCD niezarejestrowanego są przez centralę odrzucane.

## *Uwagi:*

- *Każdorazowa zmiana adresu manipulatora LCD (lub innego urządzenia podłączonego do magistrali manipulatorów) wymaga wykonania funkcji identyfikacji manipulatorów.*
- *Ustawienie takiego samego adresu w kilku manipulatorach spowoduje wywołanie alarmu sabotażowego, wyświetlenie komunikatu "Manipulator jest podmieniony" i zablokowanie obsługi takich manipulatorów. Aby przywrócić obsługę, należy zmienić powtarzające się adresy manipulatorów na inne – niepowtarzalne.*

## <span id="page-17-0"></span>**3.5.1.1 Programowanie adresu manipulatora przy pomocy funkcji serwisowej**

- 1. Przy pomocy dowolnego obsługiwanego manipulatora uruchomić w centrali tryb serwisowy ( $[HASLO$  SERWISOWE $]$ \*)  $\rightarrow$  Tr $YB$  SERWISOWY).
- 2. Uruchomić funkcję ADRESY MANIPULATORÓW (->STRUKTURA ->SPRZĘT  $\rightarrow$ IDENTYFIKACJA  $\rightarrow$ ADRESY MANIPUL.).
- 3. Na wyświetlaczach wszystkich podłączonych do centrali manipulatorów pojawi się komunikat przedstawiony na rysunku [7.](#page-17-0)

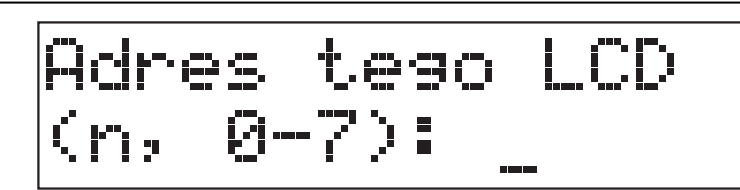

n=0...7, aktualnie ustawiony adres manipulatora

Rys. 7. Programowanie adresu manipulatora przy pomocy funkcji serwisowej.

- 4. Wpisać prawidłowy adres z zakresu 0–7 w wybranym manipulatorze manipulatorach. Zmiana adresu zostanie potwierdzona czterema krótkimi i jednym długim dźwiękiem.
- 5. Funkcję zmiany adresu można zakończyć naciskając klawisz [\*]. Funkcja zostanie zakończona automatycznie po upływie 2 minut od jej uruchomienia. Zakończenie funkcji jest równoznaczne z restartem manipulatora (w manipulatorze, z którego uruchomiono funkcję, nastąpi powrót do głównego menu trybu serwisowego).

## **3.5.1.2 Programowanie adresu manipulatora bez wchodzenia w tryb serwisowy**

Ten sposób programowania adresu jest szczególnie przydatny w sytuacji, kiedy – ze względu na powtarzające się adresy – zablokowana została obsługa manipulatorów i niemożliwe jest uruchomienie trybu serwisowego.

- 1. Odłączyć zasilanie manipulatora (KPD) oraz przewody sygnałowe CKM i DTM.
- 2. Zewrzeć zaciski CKM i DTM manipulatora.
- 3. Włączyć zasilanie manipulatora.
- 4. Na wyświetlaczu ukaże się napis pokazany na rysunku [8](#page-17-0).

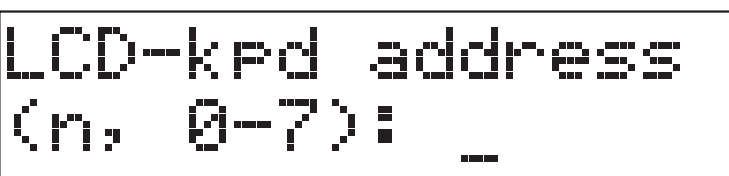

n=0...7, aktualnie ustawiony adres manipulatora

Rys. 8. Programowanie adresu manipulatora bez wchodzenia w tryb serwisowy.

- 5. Wpisać nowy adres z zakresu 0–7. Manipulator potwierdzi wykonanie funkcji czterema krótkimi i jednym długim dźwiękiem. W razie potrzeby naciśnięcie klawisza [\*] umożliwia zmianę wprowadzonego adresu (nastąpi restart manipulatora i na wyświetlaczu ponownie pojawi się napis pokazany na rysunku [8](#page-17-0)).
- 6. Odłączyć zasilanie manipulatora.
- 7. Rozewrzeć zaciski CKM i DTM manipulatora.
- 8. Podłączyć manipulator do centrali w prawidłowy sposób.

## **3.5.2 Numeracja wejść w manipulatorach**

Ustawiony w manipulatorze adres określa, jakie numery w systemie otrzymają wejścia manipulatora (patrz: tabela [2\)](#page-18-0). Dla każdego manipulatora LCD można określić, czy jego <span id="page-18-0"></span>wejścia będą wykorzystywane w systemie, czy nie. W przypadku, gdy numery wejść manipulatora LCD i ekspandera pokrywają się, wejścia w manipulatorze mają priorytet (odpowiednie wejścia w ekspanderze w takim przypadku nie będą obsługiwane).

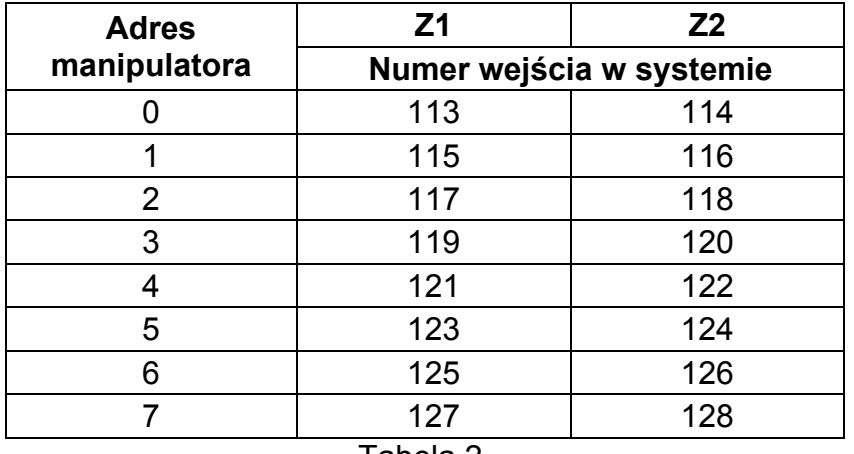

#### Tabela 2.

## **3.5.3 Port RS-232 manipulatora**

Port RS-232 manipulatora pozwala na podłączenie komputera z zainstalowanym programem GUARDX. Program GUARDX umożliwia wizualizację chronionego obiektu na monitorze komputera, obsługę systemu z niezależnego manipulatora LCD na ekranie komputera, dostęp do pamięci zdarzeń oraz tworzenie i edycję użytkowników systemu.

Połączenie z komputerem wykonuje się na stałe, przy pomocy zwykłego nieekranowanego przewodu. Przy kablu prostym o przekroju żyły 0,5 mm<sup>2</sup> (nie zaleca się używania kabla typu "skrętka") odległość komputera od manipulatora może wynosić do **10 m**. Sposób wykonania połączenia przedstawia rysunek [9.](#page-18-0)

*Uwaga: W parametrach manipulatorów, do których ma być dołączony komputer użytkownika, należy włączyć opcję "Komunikacja RS". Wymiana danych z komputerem startuje automatycznie, z chwilą uruchomienia programu GUARDX.* 

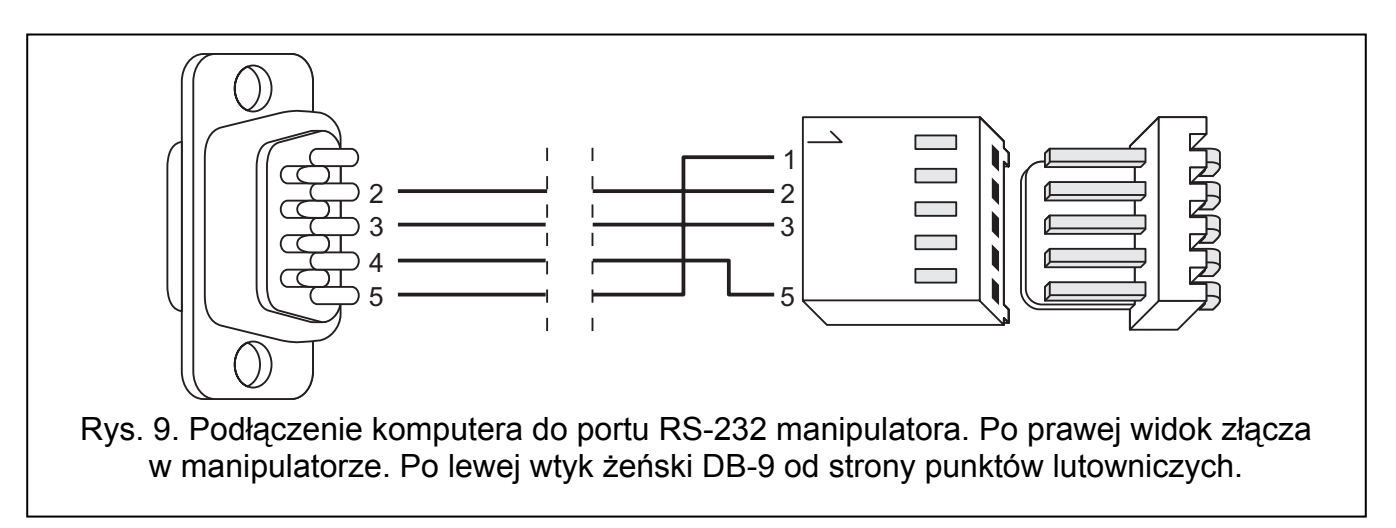

## **3.6 PODŁĄCZENIE URZĄDZEŃ DO SZYNY EKSPANDERÓW**

W systemie można zainstalować do 32 modułów podłączanych do szyny ekspanderów. Łączone są one równolegle.

Na płycie głównej centrali zaciski magistrali ekspanderów oznaczone są COM, +EX, DT i CK. Wyjście +EX umożliwia zasilenie urządzeń magistrali ekspanderów (wyjście ma bezpiecznik polimerowy).

<span id="page-19-0"></span>Całkowita długość magistrali ekspanderów nie może być większa niż **1000 m**. Tabela [3](#page-19-0)  przedstawia ilość wymaganych przewodów dla prawidłowego podłączenia urządzenia do szyny ekspanderów w przypadku stosowania kabla prostego o przekroju żyły 0,5 mm<sup>2</sup>.

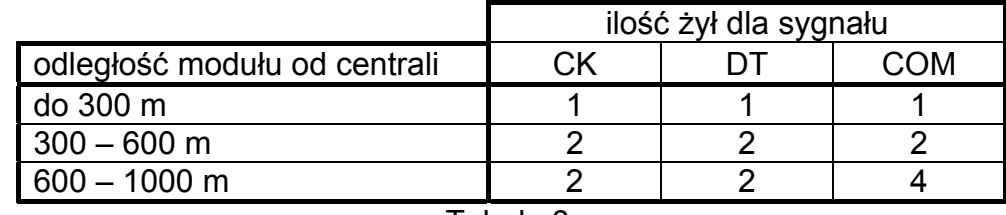

Tabela 3.

*Uwaga: Przewody sygnałowe (DT, CK i COM) muszą być prowadzone w jednym kablu!* 

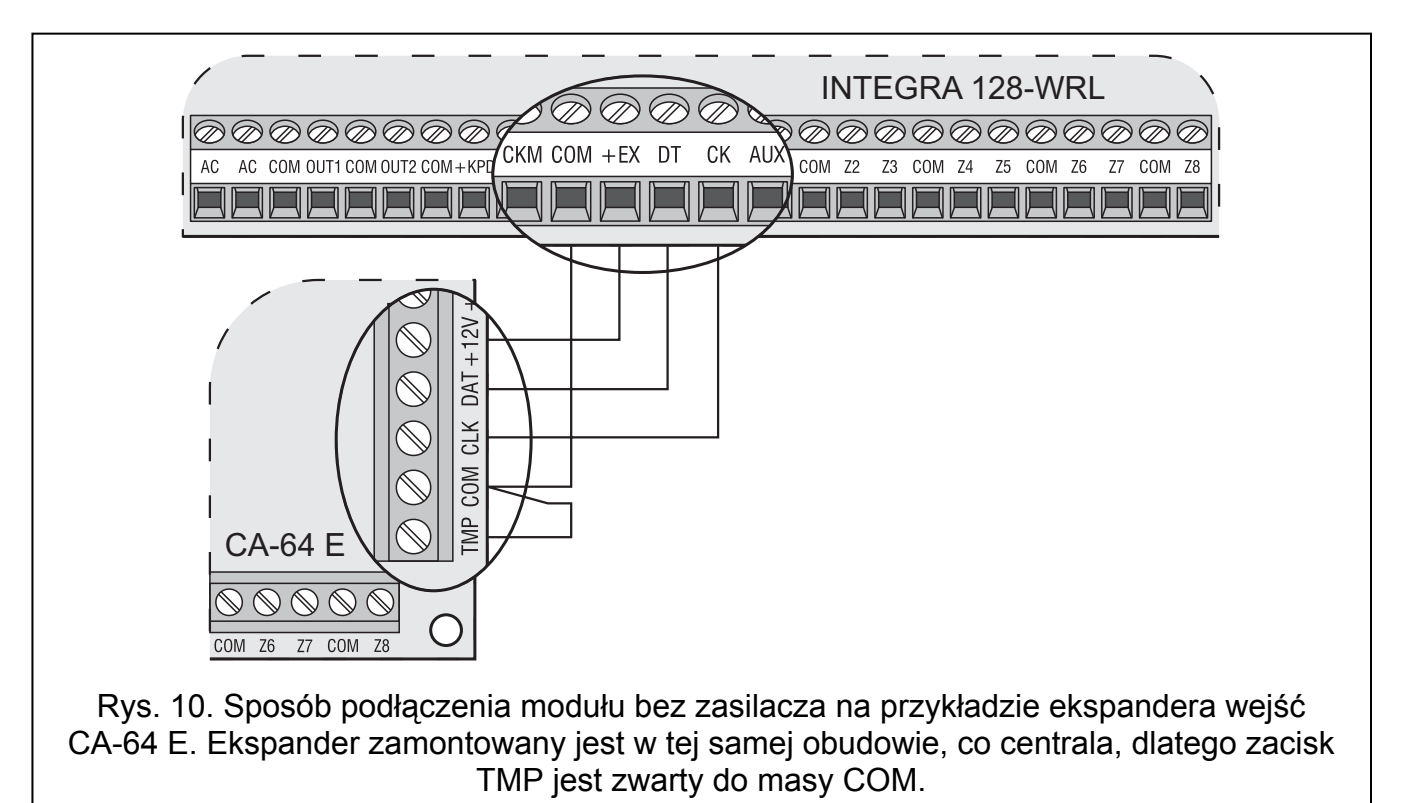

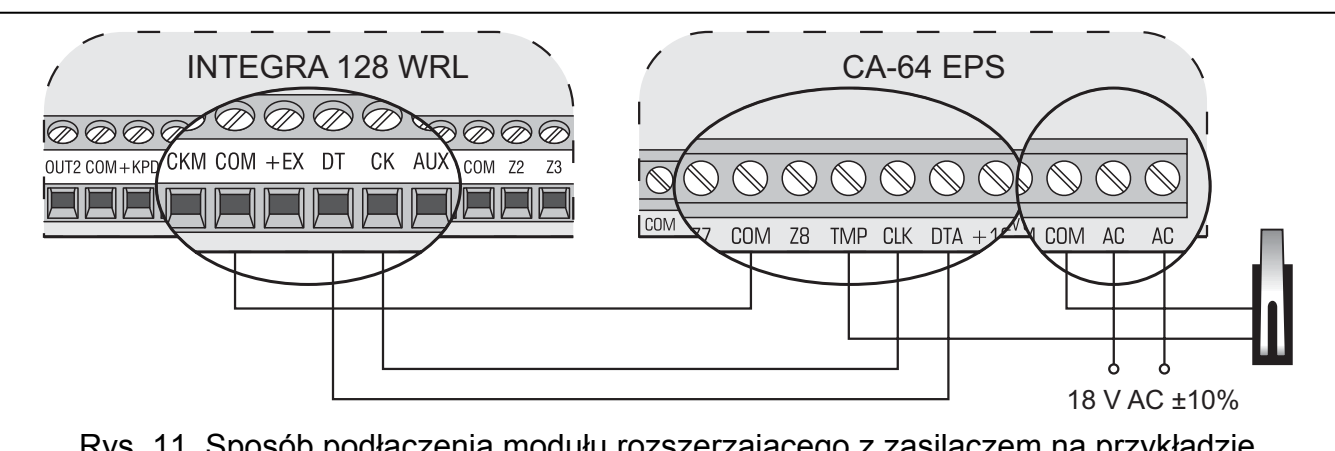

Rys. 11. Sposób podłączenia modułu rozszerzającego z zasilaczem na przykładzie ekspandera wejść CA-64 EPS. Do zacisków TMP i COM podłączony został styk sabotażowy obudowy. Zaciski AC należy podłączyć do zacisków uzwojenia wtórnego transformatora.

<span id="page-20-0"></span>Moduły bez zasilacza można zasilać bezpośrednio z centrali, jeżeli odległość między centralą a modułem nie jest większa niż 300 m. Przy małych odległościach (do 100 m) moduły bez zasilacza mogą być podłączane jeden za drugim do jednego przewodu zasilającego (patrz: rys. [12\)](#page-20-0). Urządzenia podłączane do ekspanderów powinny być w takim przypadku zasilane niezależnie (osobny przewód z centrali, ekspandera z zasilaczem lub zasilacza). Przy odległościach między centralą a modułami większych niż 300 m, modułów bez zasilacza nie powinno zasilać się z centrali. Należy zapewnić im niezależne źródło zasilania (zasilacz lub ekspander z zasilaczem).

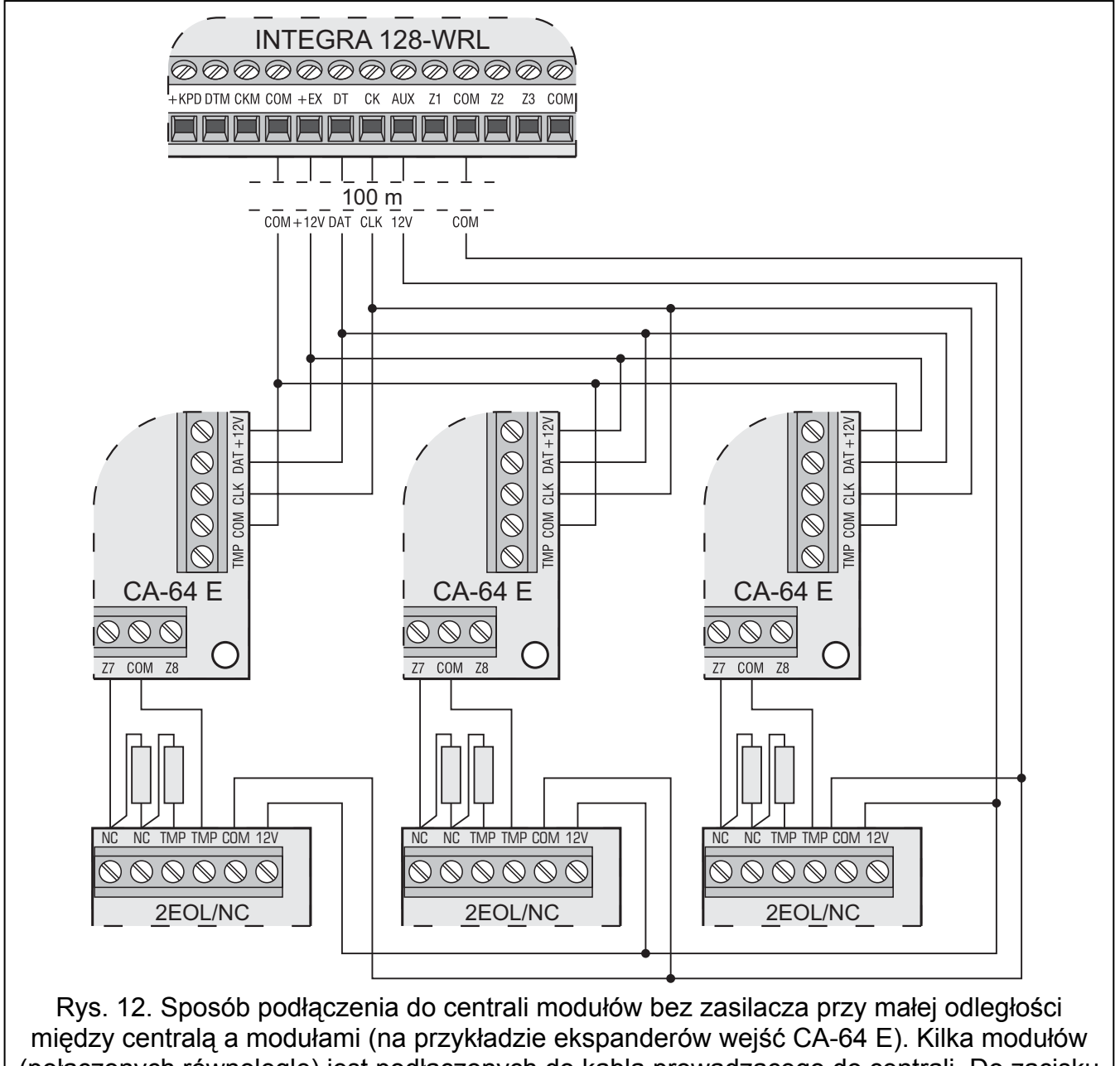

(połączonych równolegle) jest podłączonych do kabla prowadzącego do centrali. Do zacisku zasilania +EX mogą być podłączone tylko ekspandery. Zasilanie czujek musi być poprowadzone oddzielnymi przewodami.

## **3.6.1 Adresowanie urządzeń podłączanych do magistrali ekspanderów**

Każdy moduł podłączany do magistrali ekspanderów musi mieć indywidualny adres z zakresu od 0 do 31 (adresy nie mogą się powtarzać). Zaleca się nadawanie kolejnych adresów począwszy od 0. Pozwoli to uniknąć problemów podczas rozbudowy systemu (np. zmiany numeracji wejść lub wyjść w związku z podłączeniem nowego ekspandera).

Do ustawiania adresu służą mikroprzełączniki typu DIP-switch na płytkach elektroniki ekspanderów. W manipulatorze adresy ekspanderów wyświetlane są w postaci szesnastkowej (od 00 do 1F).

Centrala obsługuje tylko te moduły, które zostały zarejestrowane w systemie przy pomocy funkcji serwisowej IDENTYFIKACJA EKSPANDERÓW (TRYB SERWISOWY -> STRUKTURA -> SPRZĘT  $\rightarrow$ IDENTYFIKACJA  $\rightarrow$ IDENT. EKSPAND.). Funkcja zapisuje do pamięci modułu specjalny numer (16-bitowy), który służy do kontroli obecności modułu w systemie. Numer ten jest zachowywany w pamięci nieulotnej EEPROM i może się zmienić tylko po ponownym uruchomieniu funkcji identyfikacji ekspanderów. Dlatego nie jest możliwe zastąpienie zidentyfikowanego modułu przez inny (nawet, jeżeli zostanie w nim ustawiony poprawny adres). Wymiana modułu na inny spowoduje wywołanie alarmu (sabotaż modułu – błąd weryfikacji). Każda zamiana modułu lub adresu w module wymaga ponownego uruchomienia funkcji identyfikacji ekspanderów.

## *Uwagi:*

- *Centrala nie obsługuje modułów, jeśli funkcja identyfikacji nie zakończy się komunikatem "Znaleziono xx eksp. (yy nowych)".*
- *Błędne połączenie modułów może być przyczyną niemożliwości prawidłowego zidentyfikowania modułów, sygnalizowanej komunikatem "Błąd! Dwa moduły mają taki sam adres!".*
- *Zbyt duża rezystancja przewodów dołączających moduł do centrali (duża odległość, za mała ilość żył na poszczególnych sygnałach) może być przyczyną niedostrzegania modułu przez funkcję identyfikacji.*

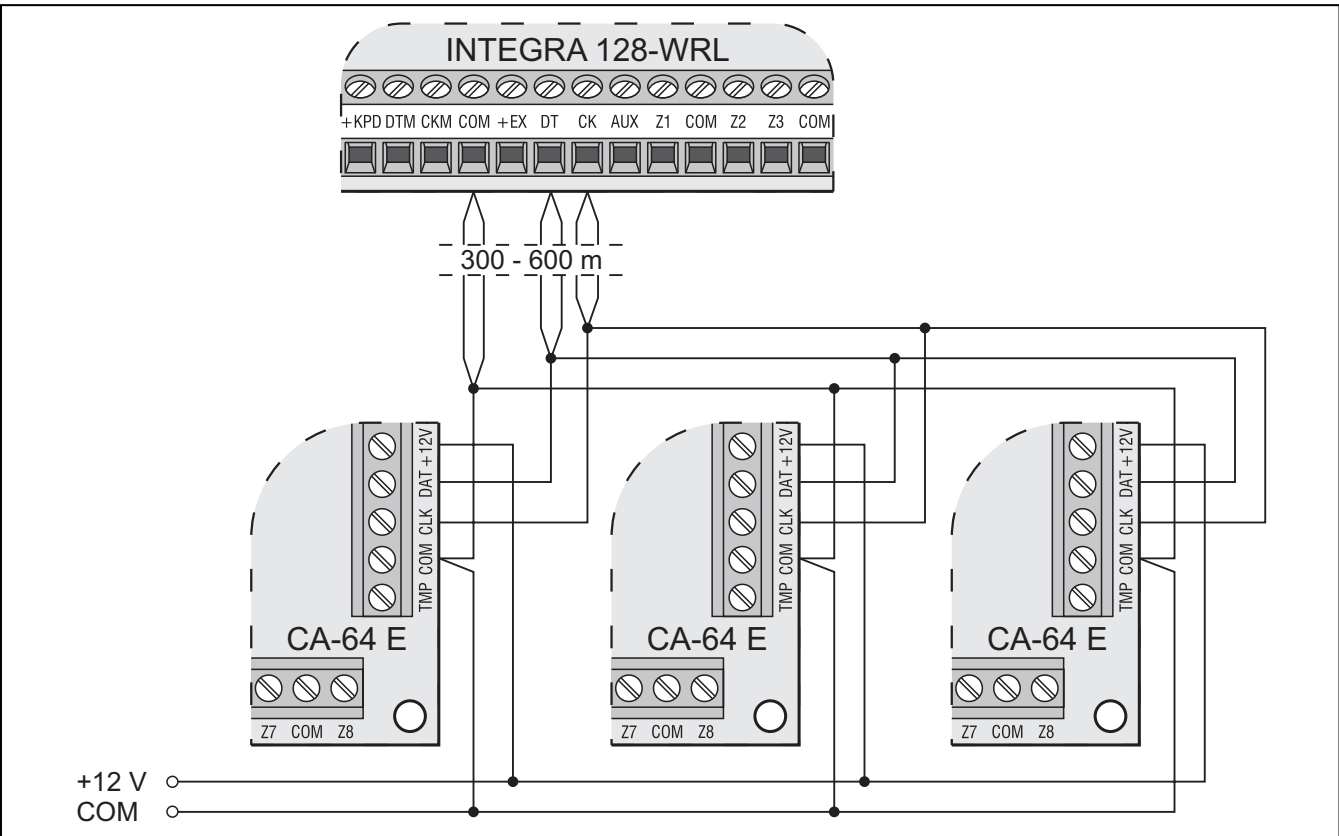

Rys. 13. Sposób podłączenia do centrali modułów bez zasilacza przy odległości między centralą a modułami od 300 do 600 m (na przykładzie ekspanderów wejść CA-64 E). Moduły zasilane są z niezależnego od centrali źródła (zasilacza/ekspandera z zasilaczem). Dla każdego sygnału (CK, DT, COM) użyto 2 przewody w kablu.

# <span id="page-22-0"></span>**3.7 PODŁĄCZENIE CZUJEK PRZEWODOWYCH**

Centrala może pracować z dowolnymi czujkami przewodowymi. Każde wejście centrali oraz wejścia manipulatorów LCD i modułów wejść może pracować w konfiguracji:

- NC (normalnie zamknięte),
- NO (normalnie otwarte),
- EOL (parametryczne),
- 2EOL/NC (dwuparametryczne, czujka typu NC),
- 2EOL/NO (dwuparametryczne, czujka typu NO).

Wartość rezystorów stosowanych w konfiguracjach EOL i 2EOL jest programowalna w zakresie od 500 Ω do 15 kΩ dla wejść:

- na płycie głównej centrali i w manipulatorach INT-KSG programuje się indywidualnie wartość rezystorów R1 i R2 dla konfiguracji 2EOL (patrz: rysunek [17](#page-24-0)). Wartość rezystora dla konfiguracji EOL jest sumą wartości zaprogramowanych jako R1 i R2.
- w ekspanderach wejść zidentyfikowanych przez centralę jako CA-64 Ei oraz CA-64 EPSi. W zależności od wersji programu ekspandera konfiguruje się:
	- **wersja 4.00** wartość rezystorów R1 i R2 dla konfiguracji 2EOL (patrz: rysunek [17](#page-24-0)). Wartość rezystora dla konfiguracji EOL jest sumą wartości zaprogramowanych jako R1 i R2.
	- **wersja 2.00 lub 2.01** wartość rezystora dla konfiguracji EOL. Dla konfiguracji 2EOL pojedynczy rezystor ma wartość równą połowie zdefiniowanej wielkości.

Dla wejść w pozostałych manipulatorach LCD i w pozostałych ekspanderach (CA-64 ADR, INT-IORS, CA-64 PP) w konfiguracji EOL do zamknięcia obwodu należy zastosować rezystor 2,2 kΩ, a w konfiguracji 2EOL rezystory 1,1 kΩ.

Wejścia na płycie głównej oraz w ekspanderach wejść zidentyfikowanych przez centralę jako CA-64 Ei oraz CA-64 EPSi mogą dodatkowo pracować w konfiguracjach:

- roletowe (dedykowane do podłączenia czujki roletowej),
- wibracyjne (normalnie zamknięte, dedykowane do podłączenia czujki wibracyjnej - szeregowo z czujką wibracyjną można połączyć czujkę typu NC np. czujkę magnetyczną).

Stan dowolnego wejścia w systemie może zostać uzależniony od stanu wyjścia. Uaktywnienie wyjścia będzie równoznaczne z naruszeniem wejścia. Nie ma potrzeby fizycznego łączenia wyjścia i wejścia. Wejście nie musi istnieć fizycznie, można wykorzystywać wejścia wirtualne. W przypadku wejść istniejących fizycznie zaprogramowanych jako "według wyjścia", fizyczne naruszenia i sabotaże wejścia są pomijane.

Dla wejść na płycie głównej centrali z wersją elektroniki 2.01 oraz w manipulatorach INT-KSG zaprogramować można typ linii:

- roletowa 2EOL (obsługuje czujkę roletową w konfiguracji z dwoma rezystorami parametrycznymi);
- wibracyjna 2EOL (obsługuje czujkę wibracyjną w konfiguracji z dwoma rezystorami parametrycznymi).

Do zasilania czujek można wykorzystać wyjście zasilające AUX lub dowolne z wyjść wysokoprądowych (OUT1 lub OUT2) zaprogramowane jako Wyjście zasilające. W przypadku rozbudowanych systemów i dużych odległości od centrali, czujki mogą być zasilane z ekspanderów wyposażonych w zasilacze lub dodatkowych zasilaczy. Informacje dotyczące zasilania czujek podłączanych do ekspanderów zawarte są w rozdziale PODŁĄCZENIE URZĄDZEŃ DO SZYNY EKSPANDERÓW.

<span id="page-23-0"></span>Rysunki [14,](#page-23-0) [15,](#page-23-0) [16](#page-24-0) i [17](#page-24-0) pokazują sposób podłączenia czujek w różnych konfiguracjach. W przedstawionych przykładach czujki zasilane są z wyjścia AUX. Sygnał z czujki podawany jest na wejście centrali Z1. Wejście Z2 na rysunkach [14,](#page-23-0) [15](#page-23-0) i [16](#page-24-0) zaprogramowane zostało jako typ 9 (24H SABOTAŻOWA). Rozdzielenie masy zasilania czujki i masy sygnału informującego o stanie czujki eliminuje wpływ rezystancji przewodów na rozpoznanie stanu czujki. Przy założeniu, że tylko jedna czujka jest dołączona do przewodu i długość przewodu jest niewielka, można uprościć instalację prowadząc masę zasilania i sygnałową jednym przewodem.

Czujki NO i NC w konfiguracji 2EOL podłącza się identycznie, istotne jest tylko prawidłowe wskazanie centrali, jaka czujka jest do wejścia podłączona (2EOL/NO czy 2EOL/NC).

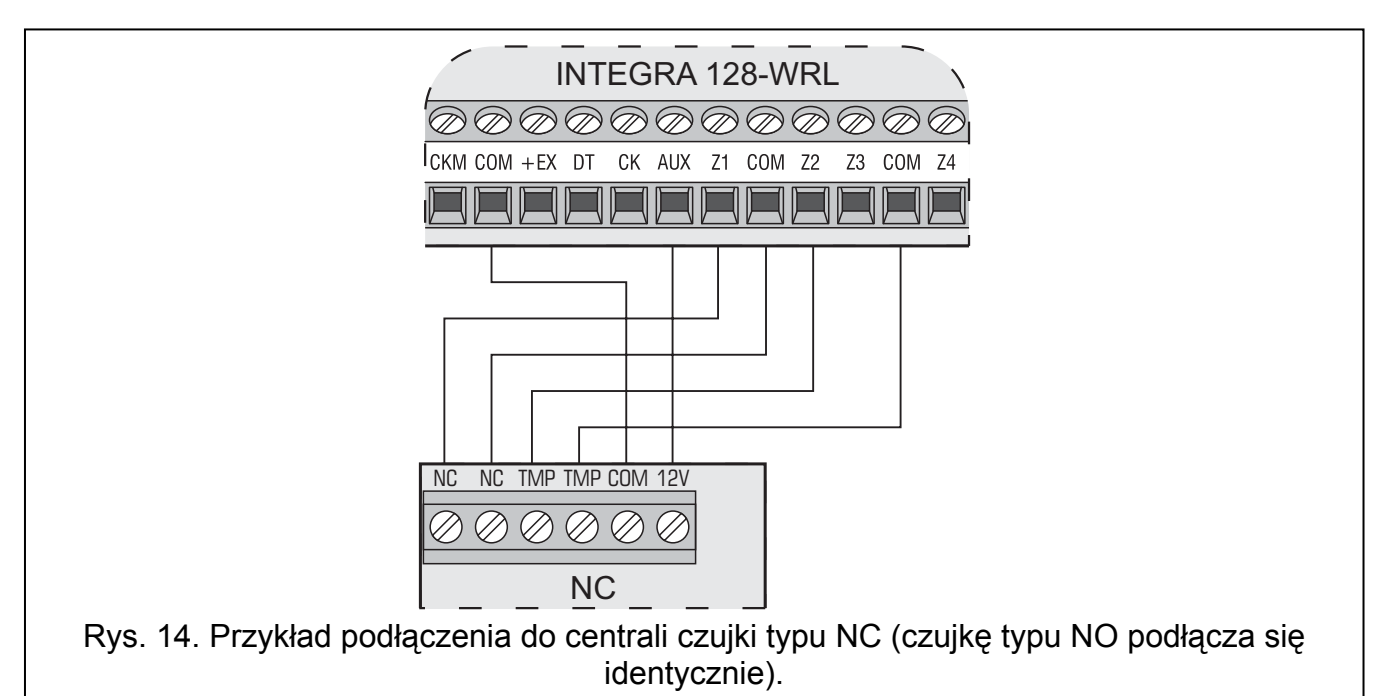

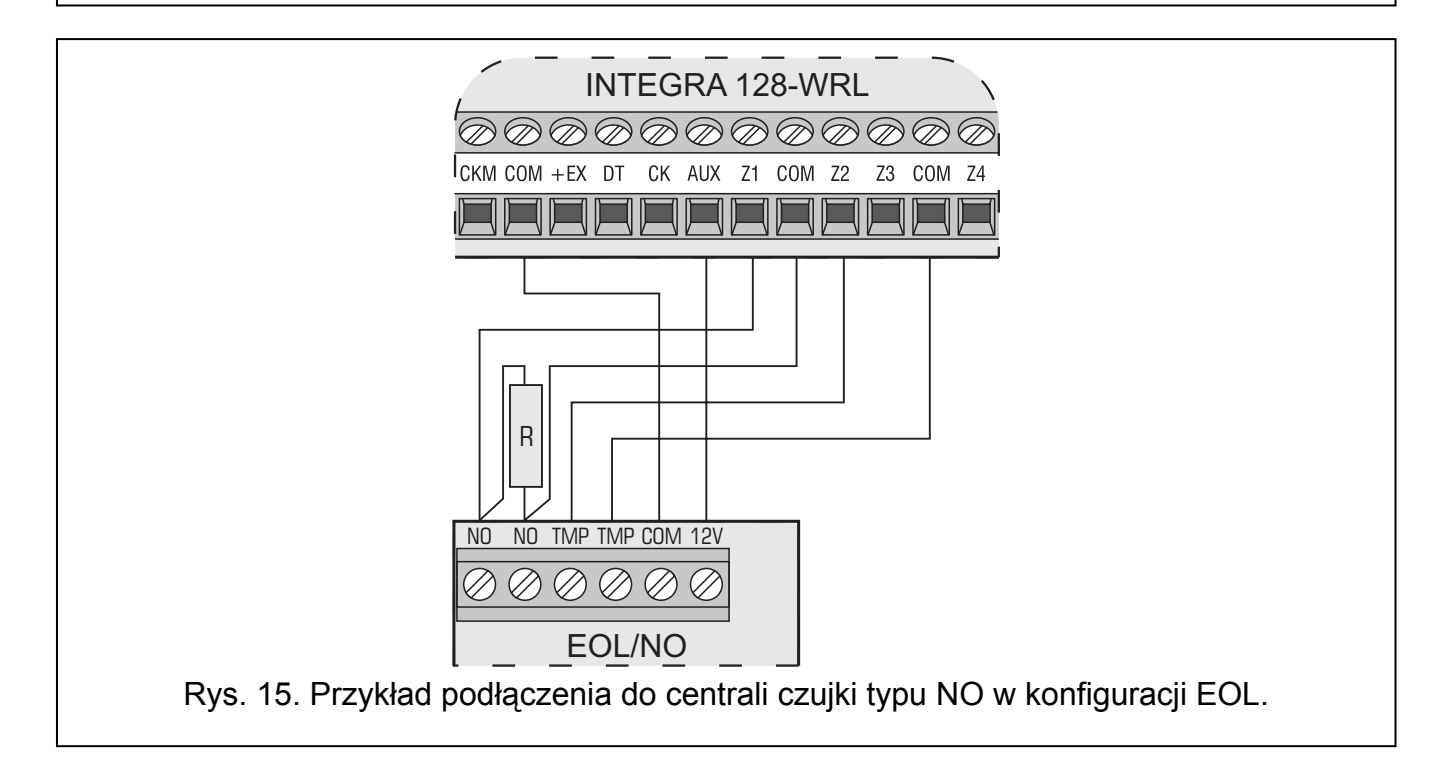

<span id="page-24-0"></span>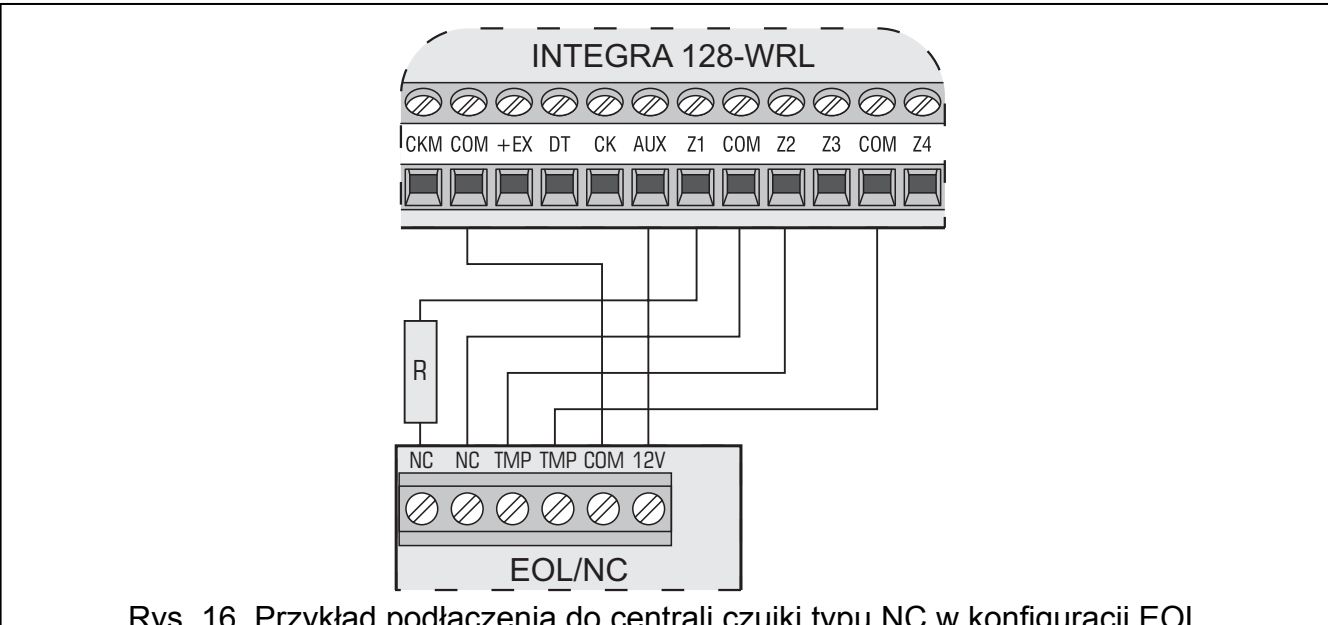

Rys. 16. Przykład podłączenia do centrali czujki typu NC w konfiguracji EOL.

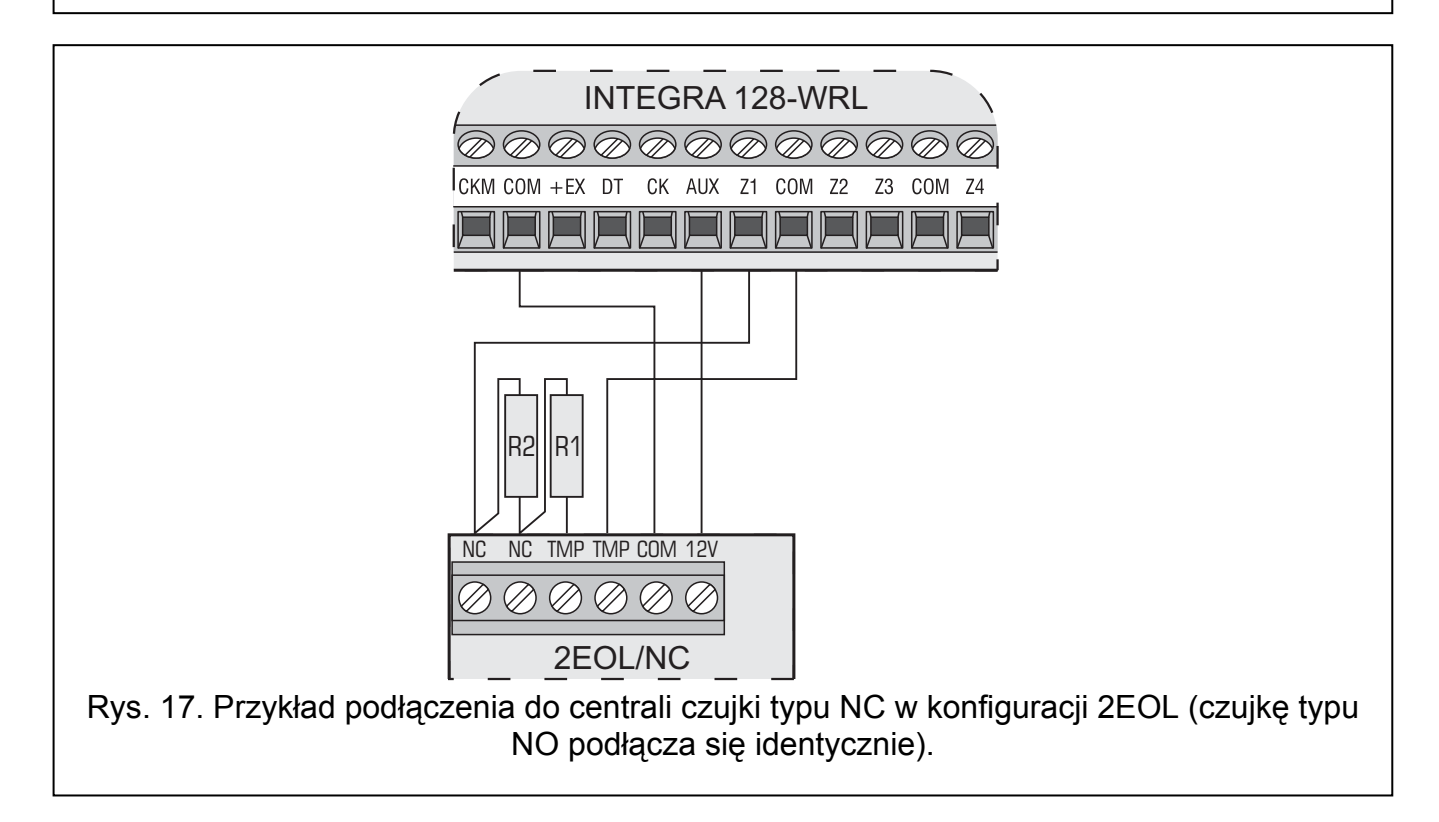

<span id="page-25-0"></span>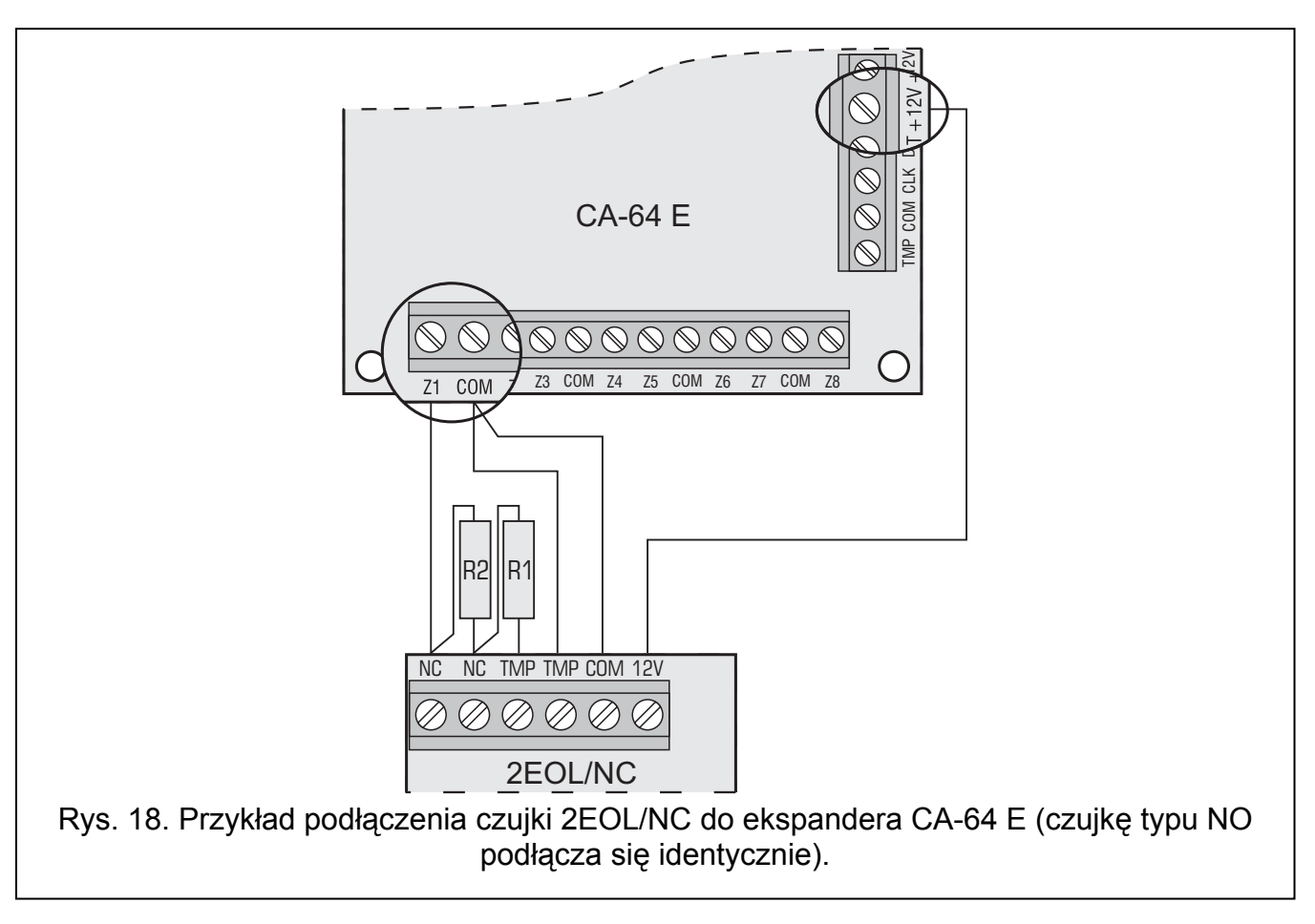

## **3.8 PODŁĄCZENIE SYGNALIZATORÓW**

Sposób podłączenia zależy od typu wyjścia (wysoko- lub niskoprądowe). Wyjścia wysokoprądowe lepiej wykorzystywać do sterowania sygnalizatorami bez własnego zasilania, a wyjścia niskoprądowe do sterowania sygnalizatorami z własnym zasilaniem. Wyjścia należy odpowiednio oprogramować.

## *Uwagi:*

- *Niewykorzystane wyjścia programowalne wysokoprądowe należy obciążyć rezystorami 2,2 k*Ω*.*
- *Wyjścia programowalne wysokoprądowe posiadają układ kontroli obecności obciążenia działający, gdy wyjście jest nieaktywne. Jeśli obciążenie dołączone jest poprawnie, a centrala sygnalizuje awarię "Brak obciążenia...", równolegle do obciążenia należy dołączyć rezystor 2,2 k*Ω*. Jeśli sygnalizator dołączony do wyjścia równolegle z rezystorem 2,2 k*Ω *wydaje niepożądane dźwięki (gdy nie jest sterowany), rezystor należy zmniejszyć.*
- *Zaleca się uruchomienie centrali bez podłączonych sygnalizatorów (wyjścia wysokoprądowe należy obciążyć rezystorami 2,2 k*Ω*). Zapobiegnie to przypadkowemu wyzwoleniu sygnalizacji po uruchomieniu centrali.*

<span id="page-26-0"></span>![](_page_26_Figure_2.jpeg)

Rys. 19. Sposób podłączenia do wyjść wysokoprądowych sygnalizatora bez własnego zasilania (na przykładzie SP-4001). Wyjście OUT1 wyzwala sygnalizację optyczną, a wyjście OUT2 – akustyczną (wyjścia wysokoprądowe z normalną polaryzacją – uaktywnienie oznacza podanie napięcia +12 V). Wejście Z1 zaprogramowane jest jako sabotażowe (linia typu NC, typ reakcji 9. 24H SABOTAŻOWA).

![](_page_26_Figure_4.jpeg)

niskoprądowe z normalną polaryzacją – uaktywnienie oznacza zwarcie do masy). Wejście Z8 zaprogramowane jest jako sabotażowe (linia typu NC, typ reakcji 9. 24H SABOTAŻOWA). Rezystory R mają wartość 2,2 kΩ.

<span id="page-27-0"></span>![](_page_27_Figure_2.jpeg)

zaprogramowane jest jako sabotażowe (linia typu NC, typ reakcji 9. 24H SABOTAŻOWA).

## **3.9 PODŁĄCZENIE SYNTEZERA MOWY**

Przewody CLK i DTA syntezera CA-64 SM należy podłączyć do magistrali ekspanderów centrali alarmowej, a wtyczkę do dedykowanego gniazda. W syntezerze CA-64 SM musi zostać ustawiony indywidualny adres przy pomocy przełączników DIP-switch, analogicznie jak w przypadku innych urządzeń podłączanych do magistrali ekspanderów (patrz: rozdział ADRESOWANIE URZĄDZEŃ PODŁĄCZANYCH DO MAGISTRALI EKSPANDERÓW).

Zamiast syntezera CA-64 SM można w systemie zainstalować produkowany przez firmę SATEL syntezer SM-2. Umożliwia on zapamiętanie i odtworzenie pojedynczego komunikatu głosowego. W celu zamontowania w systemie syntezera SM-2 wystarczy podłączyć wtyczkę do dedykowanego gniazda na płycie głównej centrali.

## **3.10 PODŁĄCZENIE DRUKARKI**

Port RS-232 centrali umożliwia podłączenie drukarki wyposażonej w port szeregowy. Centrala może drukować zdarzenia w formie "skondensowanej" (pojedyncze zdarzenie zajmuje jedną linię wydruku, zawierającą do 80 znaków) lub rozszerzonej, z nazwami wejść, stref, użytkowników i modułów (zdarzenie zajmuje wtedy dwie linie dla drukarek niepozwalających na wydruk większej ilości znaków w linii niż 80; dla drukarek pozwalających na wydruk 132 znaków w linii, wydruk z opisami mieści się w jednej linii).

<span id="page-28-0"></span>![](_page_28_Figure_2.jpeg)

![](_page_28_Figure_3.jpeg)

## **3.11 PODŁĄCZENIE ZASILANIA**

 $\bigwedge$ 

**Przed podłączeniem zasilania należy zakończyć wszystkie prace podłączeniowe w systemie.** 

**Nie wolno podłączać do jednego transformatora dwóch urządzeń z zasilaczem.** 

**Przed dołączeniem transformatora do obwodu, z którego będzie on zasilany, należy wyłączyć w tym obwodzie napięcie.** 

**Ponieważ transformator nie posiada wyłącznika umożliwiającego odłączenie zasilania sieciowego, ważne jest, aby powiadomić właściciela urządzenia lub jego użytkownika o sposobie odłączenia go od sieci (np. poprzez wskazanie bezpiecznika chroniącego obwód zasilający centralę).** 

<span id="page-29-0"></span>**Niedopuszczalne jest podłączanie do centrali całkowicie rozładowanego akumulatora (napięcie na zaciskach akumulatora bez podłączonego obciążenia mniejsze od 11 V). Aby uniknąć uszkodzenia sprzętu, mocno rozładowany, bądź długo nie używany akumulator należy wstępnie doładować odpowiednią ładowarką.** 

Centrala alarmowa INTEGRA 128-WRL wymaga zasilania napięciem zmiennym 18 V (±10%). Do zasilania płyty głównej należy wykorzystać uzwojenie wtórne transformatora. Zaleca się stosowanie transformatora o mocy co najmniej 40 VA.

Transformator powinien być podłączony do zasilania sieciowego 230 V AC na stałe. W związku z tym, przed przystąpieniem do wykonania okablowania, należy zapoznać się z instalacją elektryczną obiektu. Do zasilania należy wybrać obwód, w którym cały czas obecne będzie napięcie. Obwód ten powinien być chroniony właściwym zabezpieczeniem.

W charakterze zasilania awaryjnego należy zastosować szczelny akumulator kwasowoołowiowy 12 V. Pojemność akumulatora musi zostać odpowiednio dobrana do poboru prądu w systemie. Według normy CLC/TS 50131-1 Grade 2 akumulator powinien zapewnić pracę systemu pozbawionego zasilania sieciowego przez 12 godzin. W przypadku systemu, który w pełni wykorzystuje wydajność zasilacza centrali (2 A), oznacza to konieczność zastosowania akumulatora o pojemności 24 Ah.

*Uwaga: Jeżeli napięcie akumulatora spadnie poniżej 11 V na czas dłuższy niż 12 minut (3 testy akumulatora), centrala zasygnalizuje awarię akumulatora. Po obniżeniu napięcia do ok. 10,5 V akumulator zostanie odłączony.* 

## **3.11.1 Procedura podłączania zasilania**

- 1. Wyłączyć zasilanie w obwodzie 230 V AC, do którego ma być podłączony transformator.
- 2. Przewody napięcia zmiennego 230 V podłączyć do zacisków uzwojenia pierwotnego transformatora.
- 3. Zaciski uzwojenia wtórnego transformatora podłączyć do zacisków AC na płytce elektroniki modułu.
- 4. Podłączyć akumulator do dedykowanych przewodów (czerwony do plusa, czarny do minusa akumulatora). **Centrala nie uruchomi się po podłączeniu samego akumulatora.** W komplecie z centralą znajdują się przejściówki (konektory dopasowujące) służące do podłączenia akumulatora posiadającego skręcane końcówki W związku z tym nie należy obcinać końcówek kabli akumulatorowych.
- 5. Włączyć zasilanie 230 V AC w obwodzie, do którego podłączony jest transformator. Centrala uruchomi się.

Opisana kolejność włączania zasilania płyty głównej (najpierw akumulator, a następnie sieć 230 V) umożliwi prawidłową pracę zasilacza i układów zabezpieczeń elektronicznych centrali, dzięki którym unika się uszkodzeń elementów systemu alarmowego, spowodowanych ewentualnymi błędami montażowymi. W podobny sposób należy uruchamiać moduły z własnym zasilaniem.

*Uwaga: Jeżeli zaistnieje sytuacja, w której konieczne będzie całkowite odłączenie zasilania centrali, to należy wyłączyć kolejno sieć i akumulator. Ponowne załączenie zasilania powinno odbyć się zgodnie z opisaną wyżej kolejnością (najpierw akumulator, a następnie napięcie zmienne 230 V).* 

## **3.12 URUCHOMIENIE CENTRALI**

Po podłączeniu akumulatora i włączeniu zasilania centrala uruchomi się. Start centrali po włączeniu zasilania przebiega w dwóch etapach:

1. Uruchamia się program STARTER i sprawdza, czy program centrali (firmware) nie jest uszkodzony. Jeśli nie zostanie wykryty żaden błąd, STARTER uruchamia program centrali.

<span id="page-30-0"></span>Gdy wykryty zostanie błąd w programie centrali, na wyświetlaczach manipulatorów LCD pojawi się komunikat "Załaduj poprawny program do centrali" i program STARTER będzie oczekiwał na nowy program z komputera. Błąd w programie może pojawić się tylko wówczas, gdy przerwano proces uaktualniania oprogramowania centrali wyłączając zasilanie.

2. Program centrali sprawdza dane centrali zapisane w pamięci RAM (pamięć jest podtrzymywana bateryjnie). Jeśli nie zostanie wykryty żaden błąd, centrala zostanie uruchomiona z tymi ustawieniami.

W przypadku wykrycia błędu w danych zapisanych w pamięci RAM, ustawienia zostaną odtworzone z pamięci FLASH. W pamięci FLASH przechowywana jest kopia ustawień. Pytanie o zapis kopii ustawień do pamięci FLASH pojawia się w manipulatorze LCD po wyjściu z trybu serwisowego w przypadku zmiany dotychczasowych ustawień. W programie DLOADX zapis kopii ustawień do pamięci FLASH umożliwia ikona \\ Zapisaniu danych do pamięci FLASH towarzyszy restart centrali.

Centrala z ustawieniami fabrycznymi (nowa lub po restarcie ustawień) obsługuje wszystkie manipulatory podłączone do magistrali. Nie kontroluje jednak stanu wejść i styków sabotażowych manipulatorów oraz nie pozwala na programowanie parametrów pracy systemu alarmowego.

Przed przystąpieniem do programowania systemu należy:

- 1. Ustawić programowo poprawne, indywidualne adresy w manipulatorach.
- 2. Uruchomić funkcję identyfikacji manipulatorów (TRYB SERWISOWY → STRUKTURA → SPRZĘT  $\rightarrow$ IDENTYFIKACJA  $\rightarrow$ IDENT. MANIPUL.).
- 3. Uruchomić funkcję identyfikacji ekspanderów (TRYB SERWISOWY > STRUKTURA > SPRZĘT  $\rightarrow$ IDENTYFIKACJA  $\rightarrow$ IDENT. EKSPAND.).

## **3.13 URUCHOMIENIE TELEFONU GSM**

## **Ze względu na specyfikę przesyłania danych przy wykorzystaniu technologii GPRS i potencjalne koszty z tym związane, w przypadku korzystania z tej formy komunikacji zaleca się montowanie w centrali karty SIM z planem taryfowym zakładającym miesięczny transfer danych co najmniej 10 MB.**

Telefon GSM można uruchomić dopiero po uruchomieniu centrali. Do odpowiedniego gniazda centrali (patrz: rys. 2) musi być podłączona antena. W bezpośrednim sąsiedztwie anteny nie powinny biec żadne kable, gdyż może to zakłócić komunikację radiową.

W celu uruchomienia telefonu GSM należy:

- 1. Upewnić się, że załączona jest opcja OBSŁUGIWAĆ GSM (TRYB SERWISOWY → STRUKTURA → SPRZĘT → GSM → OBSŁUGIWAĆ GSM).
- 2. Zaprogramować kod PIN karty SIM.
- 3. Włożyć kartę SIM do gniazda na płycie elektroniki (patrz: rys. [24](#page-31-0)). Logowanie telefonu do sieci GSM może potrwać kilka minut.

Kod PIN można zaprogramować przy pomocy manipulatora LCD (TRYB SERWISOWY  $\rightarrow$ STRUKTURA  $\rightarrow$ SPRZET  $\rightarrow$ GSM  $\rightarrow$ KOD PIN) lub programu DLOADX (okno STRUKTURA, zakładka SPRZĘT, gałąź TELEFON GSM).

Funkcja użytkownika IMEI/w/syGN.GSM ([HASŁO][\*] → TESTY → IMEI/w/SyGN.GSM) pozwala sprawdzić poziom sygnału odbieranego przez antenę, indywidualny numer identyfikacyjny telefonu oraz wersję telefonu. Jeżeli poziom sygnału jest równy 0 komunikacja GSM/GPRS jest niemożliwa. Poziom sygnału może być równy 0 w następujących przypadkach:

• telefon nie został poprawnie uruchomiony (np. brak karty SIM, niewłaściwy kod PIN, zablokowana karta SIM) – centrala powinna wówczas zgłaszać awarię;

- <span id="page-31-0"></span>• antena nie została podłączona lub jest podłączona nieprawidłowo;
- brak zasięgu sieci GSM.

![](_page_31_Figure_4.jpeg)

## **3.14 MONTAŻ URZĄDZEŃ BEZPRZEWODOWYCH**

Do montażu urządzeń bezprzewodowych przystąpić można dopiero po uruchomieniu centrali, kiedy możliwe jest sprawdzenie poziomu sygnału radiowego odbieranego przez centralę z poszczególnych urządzeń i przez urządzenia z centrali. Do odpowiedniego gniazda centrali (patrz: rys. 2) musi być podłączona antena. W bezpośrednim sąsiedztwie anteny nie powinny biec żadne kable, gdyż może to zakłócić komunikację radiową.

Pomocnym narzędziem przy sprawdzaniu poziomu sygnału jest produkowany przez firmę SATEL tester ARF-100. Poziom sygnału odbieranego przez urządzenie/centralę nie może być niższy niż 40%. Jeśli w przewidywanym miejscu montażu poziom sygnału radiowego jest za niski, należy wybrać inne miejsce montażu. Czasami wystarczy przesunąć urządzenie o kilkanaście centymetrów, aby uzyskać znaczną poprawę jakości sygnału. Dopiero po uzyskaniu optymalnego poziomu sygnału radiowego można zamontować urządzenie na stałe.

Zaleca się, aby urządzenia bezprzewodowe były montowane wysoko. Pozwoli to uzyskać lepszy zasięg komunikacji radiowej oraz uniknąć niebezpieczeństwa przypadkowego zasłonięcia urządzeń przez poruszające się po obiekcie osoby.

Urządzenia bezprzewodowe należy zarejestrować w systemie. Można to zrobić przy pomocy manipulatora LCD lub programu DLOADX. Płyta główna centrali może obsługiwać 48 urządzeń bezprzewodowych. Faktycznie liczba ta oznacza ilość dostępnych pozycji na liście obsługiwanych urządzeń. Należy o tym pamiętać dodając do systemu urządzenia zajmujące więcej, niż jedną pozycję na liście. Przykładowo po dodaniu do systemu ekspandera ACX-200, który zajmuje 4 pozycje na liście urządzeń, centrala będzie mogła obsługiwać jeszcze 44 inne urządzenia bezprzewodowe.

<span id="page-32-0"></span>Przy dodawaniu i usuwaniu urządzeń bezprzewodowych należy pamiętać, że funkcja identyfikacji rejestruje wejścia i wyjścia grupami po 8. Już po dodaniu jednego urządzenia bezprzewodowego, które zajmuje 1 wejście, centrala zarezerwuje 8 wejść w systemie na urządzenia bezprzewodowe. Manipulator LCD umożliwia wybór wejścia, do którego urządzenie to zostanie przypisane. Należy zachować ciągłość, tzn. unikać pozostawiania luk na liście, które później będą zmniejszać liczbę wejść dostępnych w systemie. O zachowaniu ciągłości należy pamiętać również przy usuwaniu urządzeń bezprzewodowych z systemu. Przykładowo, jeśli zarejestrowane w centrali urządzenia zajmują 9 pozycji na liście, to w systemie zarezerwowanych jest 16 wejść (2x8). Po usunięciu urządzenia, które zajmowało pozycję 7 na liście, w systemie nadal zarezerwowanych będzie 16 wejść (2x8) na urządzenia bezprzewodowe, chociaż na liście urządzeń bezprzewodowych faktycznie zajętych jest 8 pozycji (patrz: tabela [4](#page-32-0)). W takim przypadku zalecane jest usunięcie ostatnich urządzeń z listy i ponowne dodanie do systemu, tak żeby zapełnić powstałą lukę oraz zmniejszyć liczbę niepotrzebnie zarezerwowanych na urządzenia bezprzewodowe wejść w systemie.

W przypadku urządzeń, które oprócz wejść zajmują także wyjścia, zaleca się ich dodawanie do systemu w pierwszej kolejności, aby zachować nie tylko ciągłość wykorzystania wejść, ale również wyjść. W tabeli [4](#page-32-0) przedstawiono sytuację, w której pierwsze wyjście sygnalizatora znalazło się na 8 pozycji, a drugie wyjście na 9. W konsekwencji w systemie zarezerwowane zostało 16 wyjść na urządzenia bezprzewodowe, choć faktycznie wykorzystywane są 2 (ósme wyjście w pierwszej grupie 8 wyjść i pierwsze wyjście w drugiej grupie 8 wyjść).

![](_page_32_Picture_505.jpeg)

Tabela 4. Przykład, jak nie należy rejestrować urządzeń bezprzewodowych. Na urządzenia zajmujące 8 pozycji system musi zarezerwować 16 wejść i 16 wyjść.

W niektórych przypadkach nie sposób uniknąć luk na liście wejść/wyjść. Dotyczy to sytuacji, kiedy faktycznie wykorzystywana przez urządzenia liczba wejść/wyjść nie jest wielokrotnością 8.

Komunikacja radiowa została tak zaprojektowana, że możliwa jest praca kilku central INTEGRA 128-WRL oraz kontrolerów ACU-100 we wzajemnym zasięgu. Synchronizacja z już pracującymi systemami bezprzewodowymi odbywa się zawsze przy włączeniu centrali/kontrolera oraz po każdej operacji dodawania/usuwania obsługiwanych urządzeń. Synchronizacja wykonywana jest automatycznie. Ilość urządzeń bezprzewodowych pracujących we wzajemnym zasięgu uzależniona jest od OKRESU ODPYTYWANIA (patrz:

<span id="page-33-0"></span>instrukcja PROGRAMOWANIE) i może wynosić od 150 do 450. Im większa częstotliwość odpytywania, tym mniej urządzeń może pracować we wzajemnym zasięgu.

![](_page_33_Picture_435.jpeg)

Tabela 5. Przykład poprawnego zarejestrowania urządzeń bezprzewodowych. Na urządzenia zajmujące 8 pozycji system zarezerwował 8 wejść i 8 wyjść.

## **3.14.1 Dodawanie nowych urządzeń bezprzewodowych**

## **3.14.1.1 Program DLOADX**

- 1. Otworzyć okno STRUKTURA, kliknąć wskaźnikiem myszki na zakładkę SPRZĘT, a następnie na gałąź SYSTEM BEZPRZEWODOWY.
- 2. Kliknąć wskaźnikiem myszki na przycisk NOWE URZĄDZENIE. Otworzy się okno NOWE URZADZENIE.
- 3. Wpisać 7-cyfrowy numer seryjny dodawanego urządzenia. Numer seryjny znajduje się na płytce elektroniki lub na obudowie. Każdy tester poziomu sygnału radiowego ARF-100 ma numer seryjny 0000500.
- 4. W zależności od tego, jakie urządzenie jest dodawane do systemu:
	- − włączyć zasilanie ekspandera ACX-200 lub ACX-201,
	- − włączyć tester ARF-100,
	- − włożyć sterownik bezprzewodowy ASW-100 E/ASW-100 F do gniazda 230 V,
	- − włożyć baterię do czujki ASD-100,
	- − naruszyć (otworzyć) styk sabotażowy w przypadku pozostałych urządzeń.

Jeżeli wprowadzony został niewłaściwy numer seryjny, poinformuje o tym odpowiedni komunikat. Należy wówczas wpisać poprawny numer seryjny i powtórzyć wymienioną wyżej czynność.

- 5. Komunikat potwierdzi dodanie nowego urządzenia. Kliknięcie myszką przycisku "OK" zakończy procedurę dodawania nowego urządzenia. Można zrezygnować z dodania nowego urządzenia naciskając przycisk "Przerwij". Można też od razu przystąpić do dodawania kolejnego urządzenia bezprzewodowego naciskając przycisk "Następne".
- *Uwaga: Po zakończeniu procedury dodawania do systemu nowych urządzeń bezprzewodowych należy uruchomić funkcję identyfikacji ekspanderów.*

## **3.14.1.2 Manipulator LCD**

- 1. Uruchomić funkcję NOWE URZĄDZENIE (TRYB SERWISOWY -> STRUKTURA -> SPRZĘT  $\rightarrow$ EKSPANDERY  $\rightarrow$ USTAWIENIA  $\rightarrow$ ABAX - PŁ.GŁÓW.  $\rightarrow$ NOWE URZĄDZENIE).
- 2. Wpisać 7-cyfrowy numer seryjny urządzenia i nacisnąć klawisz [#]. Numer seryjny znajduje się na płytce elektroniki lub na obudowie. Każdy tester poziomu sygnału radiowego ma numer seryjny 0000500.

<span id="page-34-0"></span>Jeżeli urządzenie o wpisanym numerze seryjnym jest już zarejestrowane, manipulator zasygnalizuje to 3 długimi dźwiękami i nie przejdzie do kolejnego etapu procedury.

- 3. Automatycznie zostanie wykonana identyfikacja ekspanderów (poinformuje o tym odpowiedni komunikat).
- 4. Kiedy na wyświetlaczu pojawi się komunikat "Otwórz sabotaż urządz.":
	- − włączyć zasilanie ekspandera ACX-200 lub ACX-201,
	- − włączyć tester ARF-100,
	- − włożyć sterownik bezprzewodowy ASW-100 E/ASW-100 F do gniazda 230 V,
	- − włożyć baterię do czujki ASD-100,
	- − naruszyć (otworzyć) styk sabotażowy w przypadku pozostałych urządzeń.

Jeżeli numer seryjny dodawanego urządzenia nie będzie zgodny z wpisanym wcześniej numerem seryjnym, poinformuje o tym odpowiedni komunikat. Należy nacisnąć klawisz [\*], a następnie rozpocząć procedurę dodawania urządzenia od początku.

- 5. Na wyświetlaczu pojawi się nazwa nowego urządzenia i jego numer seryjny. Naciśnięcie klawisza 1 spowoduje przejście do kolejnego etapu procedury (naciśnięcie dowolnego innego klawisza przerwie procedurę dodawania nowego urządzenia).
- 6. Na wyświetlaczu pojawi się lista wejść w systemie, do których można przypisać urządzenie. Należy wybrać jedno z nich (klawisze  $\nabla$  i  $\blacktriangle$  umożliwiają przewijanie listy) i nacisnąć klawisz [#] (naciśnięcie klawisza [\*] przerwie procedurę dodawania nowego urządzenia). Jeżeli urządzenie zajmuje więcej wejść w systemie (np. czujka magnetyczna AMD-101, czujka wibracyjna i magnetyczna AVD-100, sygnalizatory ASP-105 i ASP-205 lub ekspandery ACX-200 i ACX-201), zostaną mu automatycznie przydzielone dodatkowe wejścia (następne w kolejności po wybranym).
- 7. Automatycznie zostanie wykonana identyfikacja ekspanderów (poinformuje o tym odpowiedni komunikat).
- 8. Na wyświetlaczu pojawi się propozycja nazwy dla wejścia/wyjścia przypisanego urządzeniu. Składa się ona z nazwy urządzenia i jego numeru seryjnego. Wejściu/wyjściu można nadać dowolną inną nazwę. Nazwę należy zatwierdzić klawiszem [#]. Naciśnięcie klawisza [\*] przerwie procedurę nadawania nazwy (wejście/wyjście otrzyma wówczas nazwę złożoną z nazwy urządzenia i jego numeru seryjnego). Jeżeli urządzenie zajmuje kilka wejść/wyjść, procedura ta jest dla nich powtarzana.

## **3.14.2 Usuwanie urządzeń bezprzewodowych**

## **3.14.2.1 Program DLOADX**

- 1. Otworzyć okno STRUKTURA, kliknąć wskaźnikiem myszki na zakładkę SPRZĘT, a następnie na gałąź SYSTEM BEZPRZEWODOWY.
- 2. Kliknąć wskaźnikiem myszki na urządzenie, które chcemy usunąć.
- 3. Kliknąć wskaźnikiem myszki na przycisk USUŃ URZĄDZENIE. Otworzy się okno POTWIERDŹ.
- 4. Kliknąć wskaźnikiem myszki na przycisk TAK, aby potwierdzić chęć usunięcia urządzenia. Urządzenie zostanie usunięte.

## *Uwaga: Po usunięciu urządzenia bezprzewodowego z systemu należy uruchomić funkcję identyfikacji ekspanderów.*

## <span id="page-35-0"></span>**3.14.2.2 Manipulator LCD**

- 1. Uruchomić funkcję USUNIĘCIE URZĄDZENIA (TRYB SERWISOWY > STRUKTURA > SPRZĘT  $\rightarrow$ EKSPANDERY  $\rightarrow$ USTAWIENIA  $\rightarrow$ ABAX - PŁ. GŁÓW.  $\rightarrow$ USUNIĘCIE URZ.).
- 2. Wybrać z listy urządzenie, które chcemy usunąć z systemu i nacisnąć [#].
- 3. Zgodnie z poleceniem, które się pojawi, nacisnąć klawisz z cyfrą 1, aby usunąć urządzenie. Usunięcie urządzenia manipulator potwierdzi czterema krótkimi i jednym długim dźwiękiem. Jeżeli zamiast klawisza [1] naciśniemy dowolny inny klawisz, nastąpi powrót do listy

wyboru urządzeń bezprzewodowych.

4. Automatycznie zostanie wykonana identyfikacja ekspanderów (poinformuje o tym odpowiedni komunikat).

# **4. ZGODNOŚĆ Z WYMAGANIAMI CLC/TS 50131-3**

Aby spełnić wymagania CLC/TS 50131-3 należy:

- dla czujek wyposażonych w funkcję antymaskingu zarezerwować po dwa wejścia centrali – jedno dozorowe, rejestrujące naruszenia czujki i drugie techniczne, rejestrujące zadziałanie antymaskingu. Zaprogramowanie dla drugiego wejścia "maksymalnego czasu naruszenia wejścia" mniejszego niż czas zadziałania przekaźnika antymaskingu, spowoduje przy próbie zasłonięcia czujki zgłoszenie awarii czujki;
- dla wszystkich modułów rozszerzających z wbudowanym zasilaczem konieczne jest stosowanie dla każdego wyjścia zasilającego dodatkowego modułu zabezpieczającego przed przeciążeniem (ZB-2). Wyjście modułu sygnalizujące przeciążenie (OVL) powinno zostać podłączone do wejścia centrali zaprogramowanego jako typ 62 (TECHNICZNA - PRZECIĄŻENIE ZASILACZA).

# <span id="page-36-0"></span>5. DANE TECHNICZNE

## 5.1 PŁYTA GŁÓWNA CENTRALI ALARMOWEJ

![](_page_36_Picture_24.jpeg)

# 5.2 MANIPULATOR INT-KLCD-GR / INT-KLCD-BL

![](_page_36_Picture_25.jpeg)

# 5.3 MANIPULATOR INT-KLCDR-GR / INT-KLCDR-BL

![](_page_36_Picture_26.jpeg)

<span id="page-37-0"></span>![](_page_37_Picture_21.jpeg)

# 5.4 MANIPULATOR INT-KLCDL-GR / INT-KLCDL-BL

![](_page_37_Picture_22.jpeg)

# 5.5 MANIPULATOR INT-KLCDS-GR / INT-KLCDS-BL

![](_page_37_Picture_23.jpeg)

# 5.6 MANIPULATOR INT-KLCDK-GR

![](_page_37_Picture_24.jpeg)

# <span id="page-38-0"></span>**6. HISTORIA ZMIAN W TREŚCI INSTRUKCJI**

Poniżej zamieszczono opis zmian w treści w odniesieniu do instrukcji dla centrali z oprogramowaniem v1.06.

![](_page_38_Picture_302.jpeg)

**UWAGA!** 

**Sprawny system alarmowy nie stanowi zabezpieczenia przed włamaniem, napadem lub pożarem, jednak zmniejsza ryzyko zaistnienia takiej sytuacji bez zaalarmowania i powiadomienia o tym. Dlatego też firma SATEL zaleca, aby działanie całego systemu alarmowego było regularnie testowane.** 

SATEL sp. z o.o. ul. Schuberta 79 80-172 Gdańsk POLSKA tel. 58 320 94 00; serwis 58 320 94 30 dz. techn. 58 320 94 20; 0 604 166 075 info@satel.pl www.satel.pl